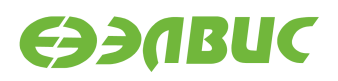

# **СПЕЦИФИКАЦИЯ НА ДРАЙВЕР V4L2 VINC БЛОКА ISP VPIN/VINC 1892ВМ14**

**Версия v2.5 13.09.2017**

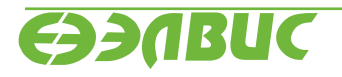

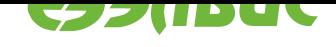

# **ОГЛАВЛЕНИЕ**

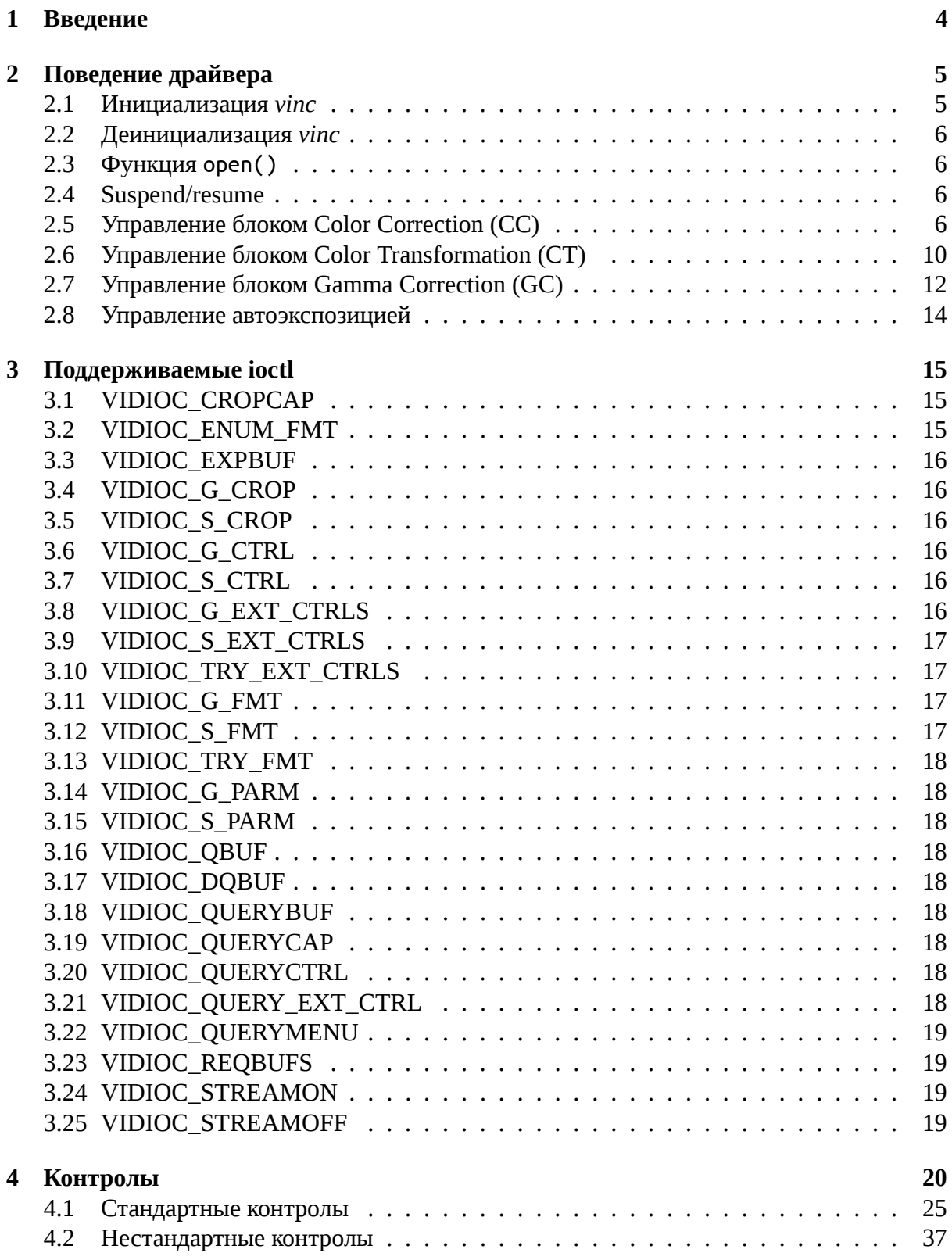

13.09.2017

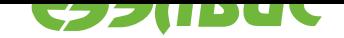

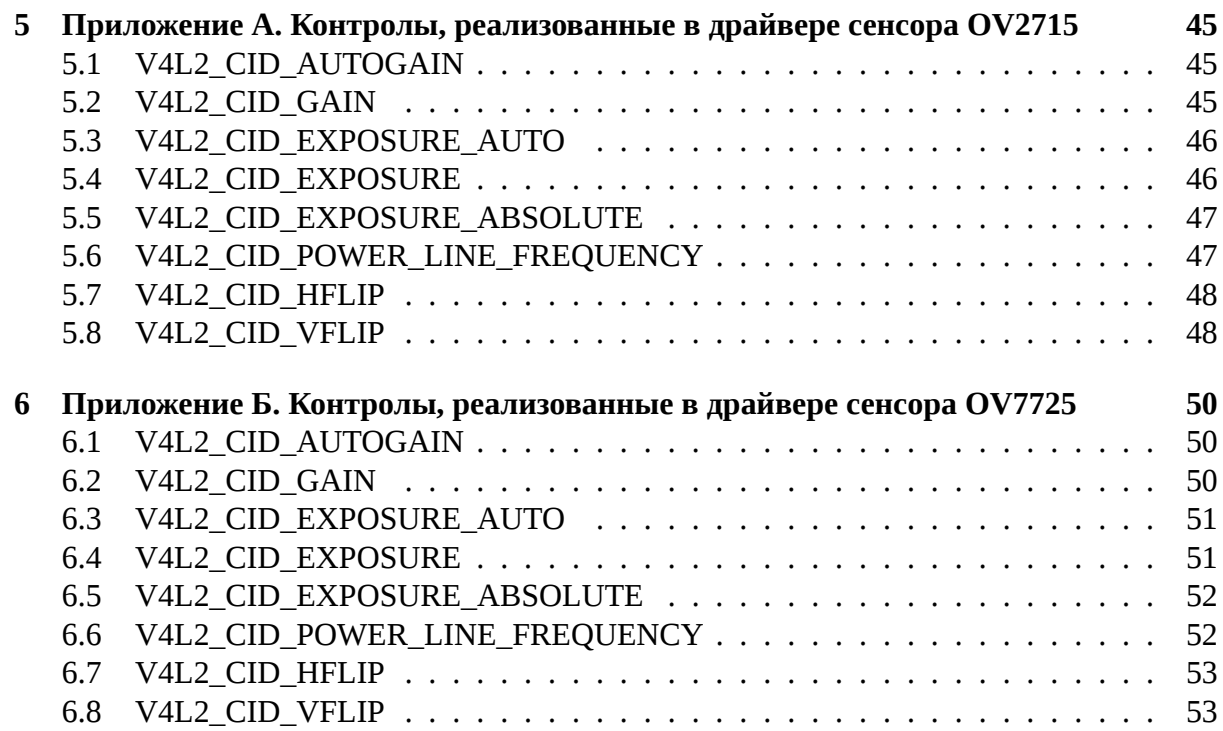

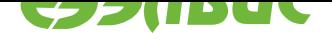

# <span id="page-3-0"></span>**1. ВВЕДЕНИЕ**

Драйвер *vinc* предназначен для получения видео с видео-сенсоров и блока ISP VPIN/VINC 1892ВМ14Я. Драйвер предоставляет стандартный интерфейс V4L2 Video Capture (Video for Linux 2 - http://linuxtv.org/downloads/v4l-dvb-apis/v4l2spec.html). Драйвер *vinc* использует подсистему soc\_camera в качестве интерфейса для работы с сенсором. На рисунке 1.1 представлена диаграмма использования драйвера *vinc*.

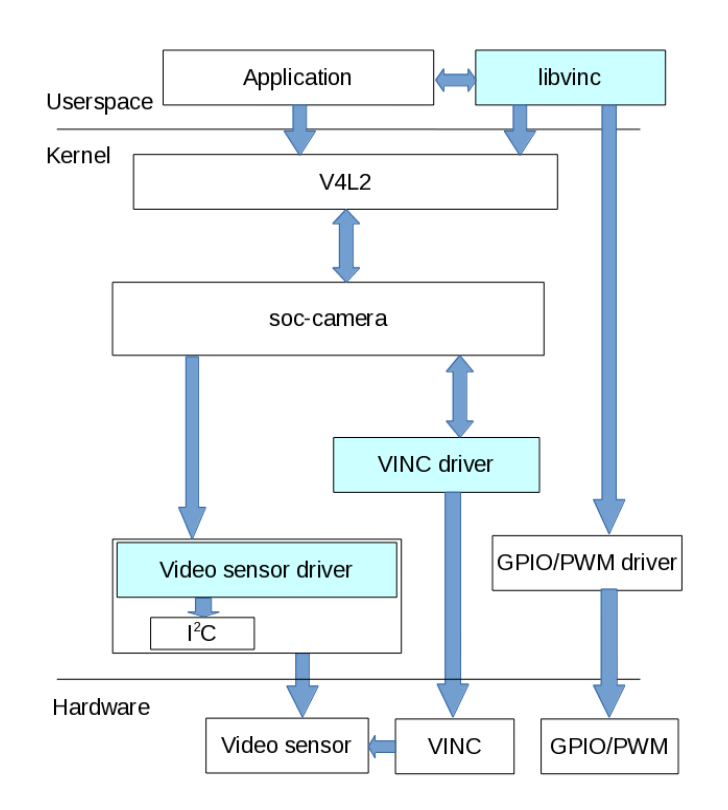

### **Рисунок 1.1. Диаграмма использования драйвера** *vinc*

Возможности:

- Максимальное входное разрешение: 4096x4096
- Максимальное выходное разрешение: 4096x4096 (ширина кратна 8 пикселям)
- Поддерживаются сенсоры со следующими форматами выходного видео: Bayer (разрядность не более 14 бит), RGB888, YCbCr 4:4:4, YCbCr 4:2:2, Mono (реализован только Bayer).
- Форматы выходного видео перечислены в описании ioctl *VIDIOC\_ENUM\_FMT*

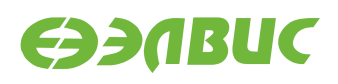

# <span id="page-4-0"></span>**2. ПОВЕДЕНИЕ ДРАЙВЕРА**

### <span id="page-4-1"></span>**2.1 Инициализация** *vinc*

При инициализации устройства драйвер выполняет:

- 1. Печатает версию драйвера.
- 2. Устанавливает поле CMOS\_CTR.CMOS\_RESET блока VINC в 0.
- 3. Читает из DeviceTree значение свойства "elvees,pixel-clock-divider", определяющего во сколько раз частота синхросигнала пикселей сенсора должна быть меньше частоты синхросигнала блока VINC.
- 4. Читает из DeviceTree свойство "elvees,pixel-clock-over-fsync". При наличии данного свойства в качестве синхросигнала для сенсора будет использоваться вывод FSYNCO\_0, в отсутствие данного свойства — вывод PCLKO\_0.
- 5. Вычисляет и записывает значения полей регистров:
	- В отсутствие свойства "elvees,pixel-clock-over-fsync" свойство "elvees,pixelclock-divider" может принимать значение, равное 1, или четное в диапазоне 2-30. Если значение равно 1, то частота синхросигнала пикселей сенсора равна частоте синхросигнала блока VINC. Нечетное значение драйвер округляет до ближайшего четного в меньшую сторону. Если значение более 30, драйвер установит его равным 30. Если свойство "elvees,pixelclock-divider" присутствует и не равно 1, то драйвер записывает в поле CMOS0\_CTR.CLK\_DIV значение в 2 раза меньшее, чем "elvees,pixel-clockdivider", и включает CMOS0\_CTR.PCLKO\_ENABLE=1.
	- Если свойство "elvees,pixel-clock-over-fsync" присутствует, свойство "elvees,pixel-clock-divider" может принимать значение, равное 2, или кратное 4 в диапазоне 4-60. При использовании FSYNCO\_0 нельзя получить частоту, равную частоте синхросигнала блока VINC, поэтому если значение "elvees,pixel-clock-divider" равно 1, драйвер установит его равным 2. Если значение равно 2, то частота синхросигнала пикселей сенсора в 2 раза ниже частоты синхросигнала блока VINC. Если значение не равно 2, оно должно быть кратным четырем, иначе драйвер выполняет округление до ближайшего младшего числа, кратного четырем. Если значение более 60, драйвер установит его равным 60. Драйвер выполняет:
		- 1. Включение бита CMOS0\_CTR.FSYNC\_ENAB\_EDGE.
		- 2. Запись значения 1 в регистры CMOS0\_TIMER\_HIGH и CMOS0\_TIMER\_LOW, что обеспечивает деление частоты PCLKO на 2 (минимально возможный коэффициент деления).
		- 3. Запись в поле CMOS0\_CTR.CLK\_DIV значения свойства "elvees,pixelclock-divider", деленного на четыре.
- 6. Включает бит AXI\_MASTER\_CFG.GLOBAL\_ENABLE.

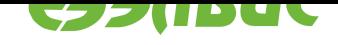

#### $2.2$ Деинициализация vinc

<span id="page-5-0"></span>Драйвер выключает биты CMOS\_CTR.PCLKO\_ENABLE, CMOS\_CTR.FSYNC\_ENAB\_EDGE и AXI MASTER CFG.GLOBAL ENABLE.

#### 2.3 Функция open()

<span id="page-5-1"></span>Драйвер не имеет специальных функций, которые вызываются при открытии файла устройства. При вызове функции open(), подсистема V4L2 вызывает функцию установки формата у драйвера (аналогично VIDIOC\_S\_FMT). Подсистема V4L2 устанавливает последнее использованное разрешение.

#### Suspend/resume 2.4

<span id="page-5-2"></span>**TBD** 

#### Управление блоком Color Correction (CC) 2.5

#### <span id="page-5-3"></span>2.5.1 Расчет матрицы коэффициентов и вектора смещения

Блок Color Correction выполняет преобразование пикселей входного изображения по формуле:

$$
O = M_{CC} \times I + V_{CC},\tag{2.1}
$$

<span id="page-5-5"></span>где  $M_{CC} = \begin{pmatrix} M_0 & M_1 & M_2 \ M_3 & M_4 & M_5 \ M_6 & M_7 & M_8 \end{pmatrix}$  – матрица коэффициентов цветности,  $V_{CC} = \begin{pmatrix} V_0 \\ V_1 \\ V_2 \end{pmatrix}$  – вектор смещений,

I - трёхкомпонентный вектор входного пикселя, O - трёхкомпонентный вектор выходного пикселя.

Блок Color Correction может принимать на вход изображения в форматах RGB и YCbCr. При входном формате RGB, вычисление пикселей выполняется по формуле:

$$
O_{RGB} = M_{FX\_RGB} \times (M_{RGB} \times (M_{FX\_YCbCr} \times (M_{CK} \times M_{sat} \times M_{con} \times M_{hue} \times
$$

$$
\times (M_{YCbCr} \times M_{WB} \times I_{RGB} + V_{YCbCr} - V_{half}) +
$$

$$
+ V_{bri} + V_{half}) + V_{FX\_YCbCr} + V_{RGB} + V_{FX\_RGB}
$$
\n(2.2)

<span id="page-5-4"></span>При входном формате YCbCr, вычисление пикселей выполняется по формуле:

$$
O_{YCbCr} = M_{YCbCr} \times (M_{FX\_RGB} \times (M_{RGB} \times (M_{FX\_YCbCr} \times
$$
  
×  $(M_{CK} \times M_{sat} \times M_{con} \times M_{hue} \times (I_{YCbCr} - V_{half}) +$   
+  $V_{bri} + V_{half}) + V_{FX\_YCbCr} + V_{RGB}) + V_{FX\_RGB} + V_{YCbCr},$  (2.3)

<span id="page-5-6"></span>где используются следующие обозначения:

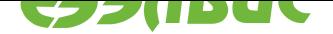

- $V_{bri}$  вектор смещений, определяемый контролом V4L2\_CID\_BRIGHTNESS
- $M_{con}$  матрица коэффициентов, определяемая контролом V4L2\_CID\_CONTRAST
- $M_{sat}$  матрица коэффициентов, определяемая контролом V4L2\_CID\_SATURATION
- $M_{hue}$  матрица коэффициентов, определяемая контролом  $V4L2$ \_CID\_HUE
- $\bullet$   $M_{CK}$ коэффициентов,  $\equiv$ матрица определяемая контролом V4L2 CID COLOR KILLER
- $M_{FX\_RGB}, M_{FX\_YCbCr}$  матрицы коэффициентов, определяемые контролом V4L2 CID COLORFX
- $\bullet$   $M_{WB}$ матрица коэффициентов,  $\overline{\phantom{0}}$ определяемая контролами V4L2\_CID\_DO\_WHITE\_BALANCE, V4L2\_CID\_RED\_BALANCE, V4L2 CID WHITE BALANCE TEMPERATURE, V4L2 CID BLUE BALANCE, V4L2\_CID\_AUTO\_WHITE\_BALANCE
- $M_{RGB}$  матрица перевода формата YCbCr в RGB
- $M_{YChCr}$  матрица перевода формата RGB в YCbCr
- $V_{RGB}$  вектор смещений для перевода формата YCbCr в RGB
- $V_{YCbCr}$  вектор смещений для перевода формата RGB в YCbCr
- $V_{half}$  вектор смещений (2048; 0; 0)
- $\bullet$   $V_{FX \, RGB}$ ,  $V_{FX \, YCbCr}$ векторы смещений, определяемые контролом V4L2 CID\_COLORFX

Матрицы и вектора перевода цветовых пространств приведены в описании блока Color Transformation. Для входного формата YCbCr баланс белого не выполняется.

Приводя формулу (2.2) к виду (2.1), для входного формата RGB получаем:

$$
M_{CC} = M_{FX\_RGB} \times M_{RGB} \times M_{FX\_YCbCr} \times M_{CK} \times M_{sat} \times M_{con} \times M_{hue} \times M_{YCbCr} \times M_{WB}
$$

$$
V_{CC} = M_{FX\_RGB} \times (M_{RGB} \times (M_{FX\_YCbCr} \times (M_{CK} \times M_{sat} \times M_{con} \times M_{hue} \times
$$

$$
\times (V_{YCbCr} - V_{half}) + V_{bri} + V_{half}) + V_{FX\_YCbCr}) +
$$

$$
+ V_{RGB} + V_{FX\_RGB}
$$

Приводя формулу (2.3) к виду (2.1), для входного формата YCbCr получаем:

$$
M_{CC} = M_{YCbCr} \times M_{FX\_RGB} \times M_{RGB} \times M_{FX\_YCbCr} \times M_{CK} \times M_{sat} \times M_{con} \times M_{hue}
$$
  
\n
$$
V_{CC} = M_{YCbCr} \times M_{FX\_RGB} \times M_{RGB} \times M_{FX\_YCbCr} \times
$$
  
\n
$$
\times (V_{bri} + (E - M_{CK} \times M_{sat} \times M_{con} \times M_{hue}) \times V_{half}) +
$$
  
\n
$$
+ V_{FX\_YCbCr} + V_{RGB}) + V_{FX\_RGB} + V_{YCbCr},
$$

где  $E$  – единичная матрица.

Во избежании ошибок при переполнении в блоке Color Correction вводятся ограничения на значения контролов. Если при расчете коэффициентов матрицы и вектора смещений не выполняется одно из условий:

$$
\sum_{i=0}^{2} M_i + \frac{V_0}{4096} < 16; \quad \sum_{i=3}^{5} M_i + \frac{V_1}{4096} < 16; \quad \sum_{i=6}^{8} M_i + \frac{V_2}{4096} < 16;
$$

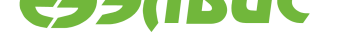

 $-4096 \le V_0 \le 4095$ ;  $-4096 \le V_1 \le 4095$ ;  $-4096 \le V_2 \le 4095$ ,

то драйвер возвращает ошибку ERANGE и значения регистров  $m_i$ ,  $v_i$  и Scaling не изменяются (обозначения регистров приведены согласно спецификации VINC). В остальных случаях значения регистров блока рассчитываются по формулам:

$$
if \lfloor max(|M_{CC}|) \rfloor = 0, then Scaling = 0,
$$
  
else Scaling =  $\lfloor log_2(\lfloor max(|M_{CC}|) \rfloor) \rfloor + 1$ ,

где  $max(|M_{CC}|)$  — максимальный модуль коэффициентов матрицы  $M_{CC}$ .

$$
m_i = |M_i \times (1 \ll (15 - Scaling)) + 0.5|,
$$

где *i* — целое число и принимает значения от 0 до 8.

$$
v_i = |V_i + 0.5|,
$$

где *i* — целое число и принимает значения от 0 до 2.

#### 2.5.2 Состояния кластера сс

Управление блоком Color Correction осуществляется ПОМОЩЬЮ  $\mathsf C$ KOHтролов кластера CC. Кластер  $cc$ включает следующие контролы: стандартные контролы V4L2\_CID\_BRIGHTNESS, V4L2\_CID\_CONTRAST, V4L2 CID SATURATION, V4L2 CID HUE, V4L2 CID COLOR KILLER, V4L2\_CID\_COLORFX, V4L2\_CID\_DO\_WHITE\_BALANCE, V4L2\_CID\_RED\_BALANCE, V4L2\_CID\_WHITE\_BALANCE\_TEMPERATURE, V4L2\_CID\_BLUE\_BALANCE, V4L2\_CID\_AUTO\_WHITE\_BALANCE стандартные автоконтролы И V4L2\_CID\_AUTOBRIGHTNESS (на диаграмме AUTO), и нестандартные контролы V4L2 CID CC и V4L2 CID CC ENABLE.

Диаграмма состояний кластера сс представлена на рисунке 2.1. Состояние кластера определяется флагами контролов и значением контрола V4L2\_CID\_CC\_ENABLE (на диаграмме CC\_ENABLE, наличие флагов указано в квадратных скобках). STD auto обозначает группу стандартных контролов, управляемых автоконтролом, включенном в данном состоянии кластера, CC STD non auto - остальные стандартные контролы кластера CC. Все стандартные контролы кроме WRITE\_ONLY контролов должны иметь флаг EXE-CUTE\_ON\_WRITE, чтобы обеспечить возможность после установки нестандартного контрола V4L2 CID CC установить стандартный контрол с прежним значением. При установке V4L2\_CID\_CC\_ENABLE в единицу блок Color Correction включен, при установке V4L2 CID CC ENABLE в ноль блок Color Correction выключен. Запись новых данных в регистры блока Color Correction осуществляется при изменении значения любого из стандартных контролов или контрола V4L2\_CID\_CC независимо от состояния контрола V4L2\_CID\_CC\_ENABLE. Для обозначения переходов между состояниями на диаграмме используются следующие обозначения:

- "set CC STD" изменение значения стандартных контролов
- "set CC" установка контрола V4L2 CID CC
- "enable" установка значения контрола V4L2\_CID\_CC\_ENABLE в единицу
- "disable" установка значения контрола V4L2 CID CC ENABLE в ноль

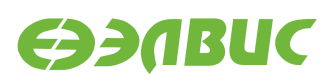

<span id="page-8-0"></span>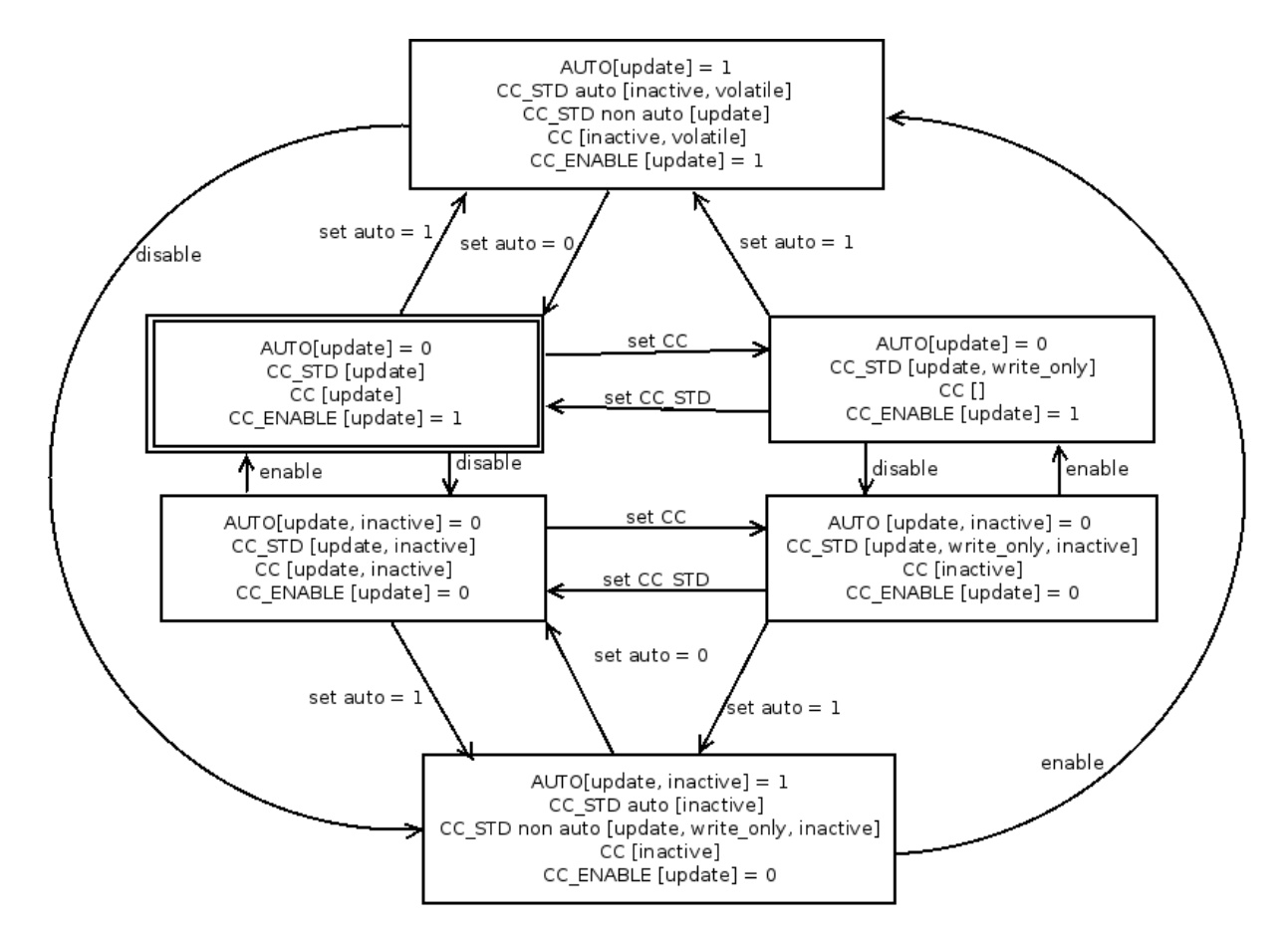

Рисунок 2.1. Диаграмма состояний кластера сс

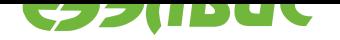

 $\cdot$  "set auto" значения одного изменение И3 автоконтролов (V4L2\_CID\_AUTO\_WHITE\_BALANCE или V4L2\_CID\_AUTOBRIGHTNESS)

При загрузке драйвера кластер сс устанавливается в исходное состояние, отмеченное на диаграмме двойной линией. В этом состоянии блок Color Correction включен и в регистры блока записаны значения, обеспечивающие трансляцию изображения с входа на выход без преобразования:

$$
M_{CC} = \begin{pmatrix} 1 & 0 & 0 \\ 0 & 1 & 0 \\ 0 & 0 & 1 \end{pmatrix}, V_{CC} = \begin{pmatrix} 0 \\ 0 \\ 0 \end{pmatrix}
$$

Переходы между состояниями происходят при изменении значения одного из контролов. Значения контролов V4L2\_CID\_CC и V4L2\_CID\_CC\_ENABLE могут быть изменены одновременно.

#### Управление блоком Color Transformation (CT)  $2.6$

<span id="page-9-0"></span>Блок Color Transformation изменяет формат входного потока по формуле:

$$
O = M_{CT} \times I + V_{CT},
$$

где 
$$
M_{CT} = \begin{pmatrix} M_0 & M_1 & M_2 \\ M_3 & M_4 & M_5 \\ M_6 & M_7 & M_8 \end{pmatrix}
$$
 — матрица коэффициентов цветности,  
\n $V_{CT} = \begin{pmatrix} V_0 \\ V_1 \\ V_2 \end{pmatrix}$  — вектор смещений,

 $I$  – трёхкомпонентный вектор входного пикселя,  $O$  – трёхкомпонентный вектор выходного пикселя.

Блок Color Transformation принимает на вход изображения в форматах RGB и YCbCr. Драйвер учитывает значений полей усбсг епс и quantization структуры v4l2 pix format, которая определяет входной и выходной форматы изображения. Драйвер не учитывает поле color space, то есть выходное цветовое пространство определяется входным.

Драйвер поддерживает следующие функции перевода (ycbcr\_enc):

- V4L2\_YCBCR\_ENC\_601
- V4L2\_YCBCR\_ENC\_709
- · V4L2\_YCBCR\_ENC\_SYCC
- V4L2 YCBCR ENC BT2020

Драйвер поддерживает сжатый (V4L2 QUANTIZATION LIM RANGE) и полный (V4L2\_QUANTIZATION\_FULL\_RANGE) диапазон входных данных (quantization). Выходные данные всегда представлены в полном диапазоне.

При переводе изображения из формата RGB в YCbCr, в зависимости от функций перевода, значения  $M_{CT}$  и  $V_{CT}$  изменяются следующим образом:

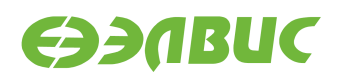

### • V4L2\_YCBCR\_ENC\_SYCC:

$$
M_{CT} = \begin{pmatrix} 0.299 & 0.587 & 0.114 \\ -0.1687 & -0.3313 & 0.5 \\ 0.5 & -0.4187 & -0.0813 \end{pmatrix}; V_{CT} = \begin{pmatrix} 0 \\ 2048 \\ 2048 \end{pmatrix}
$$
  
\n• V4L2\_YCBCR\_ENC\_601:  
\n
$$
M_{CT} = \begin{pmatrix} 0.299 & 0.587 & 0.114 \\ -0.1687 & -0.3313 & 0.5 \\ 0.5 & -0.4187 & -0.0813 \end{pmatrix}; V_{CT} = \begin{pmatrix} 0 \\ 2048 \\ 2048 \end{pmatrix}
$$
  
\n• V4L2\_YCBCR\_ENC\_709:  
\n
$$
M_{CT} = \begin{pmatrix} 0.2126 & 0.7152 & 0.0722 \\ -0.1146 & -0.3854 & 0.5 \\ 0.5 & -0.4542 & -0.0458 \end{pmatrix}; V_{CT} = \begin{pmatrix} 0 \\ 2048 \\ 2048 \end{pmatrix}
$$
  
\n• V4L2\_YCBCR\_ENC\_BT2020:  
\n
$$
M_{CT} = \begin{pmatrix} 0.2627 & 0.678 & 0.0593 \\ -0.1396 & -0.3854 & 0.5 \\ 0.5 & -0.4598 & -0.0402 \end{pmatrix}; V_{CT} = \begin{pmatrix} 0 \\ 2048 \\ 2048 \end{pmatrix}
$$

При переводе изображения из формата YCbCr в RGB, в зависимости от функций перевода и типа диапазона входного изображения, значения *MCT* и *VCT* изменяются следующим образом:

• V4L2\_YCBCR\_ENC\_SYCC, сжатый диапазон:

$$
M_{CT} = \begin{pmatrix} 1.1644 & 0 & 1.596 \\ 1.1644 & -0.3917 & -0.8129 \\ 1.1644 & 2.0172 & -0.0001 \end{pmatrix}; \ V_{CT} = \begin{pmatrix} -3566.6302 \\ 2169.0754 \\ -4429.0088 \end{pmatrix}
$$

• V4L2\_YCBCR\_ENC\_SYCC, полный диапазон:

$$
M_{CT} = \begin{pmatrix} 1 & 0 & 1.402 \\ 1 & -0.3441 & -0.7141 \\ 1 & 1.772 & -0.0001 \end{pmatrix}; \ V_{CT} = \begin{pmatrix} -2871.296 \\ 2167.3422 \\ -3629.056 \end{pmatrix}
$$

• V4L2 YCBCR ENC 601, сжатый диапазон:

$$
M_{CT} = \begin{pmatrix} 1.1644 & 0 & 1.596 \\ 1.1644 & -0.3918 & -0.813 \\ 1.1644 & 2.0172 & 0 \end{pmatrix}; \ V_{CT} = \begin{pmatrix} -3566.7450 \\ 2169.2047 \\ -4429.3736 \end{pmatrix}
$$

• V4L2\_YCBCR\_ENC\_601, полный диапазон:

$$
M_{CT} = \begin{pmatrix} 1 & 0 & 1.402 \\ 1 & -0.3441 & -0.7141 \\ 1 & 1.772 & 0 \end{pmatrix}; \ V_{CT} = \begin{pmatrix} -2871.296 \\ 2167.3422 \\ -3629.056 \end{pmatrix}
$$

• V4L2\_YCBCR\_ENC\_709, сжатый диапазон:

$$
M_{CT} = \begin{pmatrix} 1.1644 & 0 & 1.7927 \\ 1.1644 & -0.2132 & -0.5329 \\ 1.1644 & 2.1124 & 0 \end{pmatrix}; \ V_{CT} = \begin{pmatrix} -3969.6159 \\ 1230.0493 \\ -4624.281 \end{pmatrix}
$$

• V4L2\_YCBCR\_ENC\_709, полный диапазон:

$$
M_{CT} = \begin{pmatrix} 1 & 0 & 1.5748 \\ 1 & -0.1873 & -0.4681 \\ 1 & 1.8556 & 0 \end{pmatrix}; \ V_{CT} = \begin{pmatrix} -3225.1904 \\ 1342.3586 \\ -3800.2688 \end{pmatrix}
$$

13.09.2017

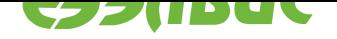

• V4L2\_YCBCR\_ENC\_BT2020, сжатый диапазон:

$$
M_{CT} = \begin{pmatrix} 1.1644 & 0 & 1.6787 \\ 1.1643 & -0.1873 & -0.6504 \\ 1.1644 & 2.1417 & 0 \end{pmatrix}; \ V_{CT} = \begin{pmatrix} -3736.0067 \\ 1417.6307 \\ -4684.4319 \end{pmatrix}
$$

• V4L2 YCBCR ENC BT2020, полный диапазон:

$$
M_{CT} = \begin{pmatrix} 1 & 0 & 1.4746 \\ 1 & -0.1646 & -0.5714 \\ 1 & 1.8814 & 0 \end{pmatrix}; \ V_{CT} = \begin{pmatrix} -3019.9808 \\ 1507.136 \\ -3853.1072 \end{pmatrix}
$$

Значения регистров блока Color Transformation рассчитываются по формулам (обозначения регистров приведены согласно спецификации VINC):

$$
if \lfloor max(|M_{CT}|) \rfloor = 0, then Scaling = 0,
$$
  
else Scaling =  $\lfloor log_2(\lfloor max(|M_{CT}|) \rfloor) \rfloor + 1$ ,

где *max*(*|MCT |*) — максимальный модуль коэффициентов матрицы *MCT* .

 $m_i = |M_i \times (1 \leq \frac{(15 - Scaling)}{+ 0.5})|$ 

где *i* — целое число и принимает значения от 0 до 8.

$$
v_i = \lfloor 4 \times V_i + 0.5 \rfloor,
$$

где *i* — целое число и принимает значения от 0 до 2.

### **2.7 Управление блоком Gamma Correction (GC)**

<span id="page-11-0"></span>Блок Gamma Correction выполняет табличное преобразование входного изображения. Каждому из трех цветовых компонентов пикселя (R,G,B) входного изображения соответствует таблица из 4096 элементов. Преобразование выполняется по формуле:

$$
O_C = \text{Mem}_C[I_C],
$$

где используются следующие обозначения:

- C принимает одно из значений R,G,B;
- *I<sup>C</sup>* яркость цветового компонента соответствующего входного пикселя;
- *O<sup>C</sup>* яркость цветового компонента соответствующего выходного пикселя;
- *Mem<sup>C</sup>* таблица преобразования для яркости цветового компонента.

Управление блоком Gamma Correction осуществляется с помощью контролов кластера gamma. Кластер gamma включает четыре контрола: стандартные контролы *V4L2\_CID\_GAMMA*, *V4L2\_CID\_BACKLIGHT\_COMPENSATION* ,нестандартные контролы *V4L2\_CID\_GAMMA\_CURVE* и *V4L2\_CID\_GAMMA\_ENABLE*.

Диаграмма состояний кластера gamma представлена на рисунке 2.2. Со[стояние кластера](#page-25-2) [определяется флагами контролов](#page-35-0) V4L2\_CID\_GAMMA, V4[L2\\_CID\\_BACKLIGHT\\_COMP](#page-37-1)[ENSATION,](#page-37-2) V4L2\_CID\_GAMMA\_CURVE и V4L2\_CID\_GAMMA\_ENABLE (на диаграмме GAMMA, BA[CKL](#page-12-0)IGHT,

GAMMA\_CURVE и GAMMA\_CURVE\_ENABLE соответственно, наличие флагов указано в квадратных скобках), значениями контролов V4L2\_CID\_GAMMA, V4L2 CID BACKLIGHT COMPENSATION и V4L2 CID GAMMA ENABLE и состоянием блока Gamma Correction (GC = 0 – блок выключен, GC = 1 – блок включен). Для обозначения переходов между состояниями на диаграмме используются следующие обозначения:

- "set GAMMA" изменение значения контрола V4L2 CID GAMMA
- "set GAMMA\_CURVE" установка контрола V4L2\_CID\_GAMMA\_CURVE
- "set BACKLIGHT" изменение значения контрола V4L2\_CID\_BACKLIGHT\_COMPENSATION
- "enable" установка значения контрола V4L2 CID GAMMA ENABLE в единицу
- "disable" установка значения контрола V4L2 CID GAMMA ENABLE в ноль

<span id="page-12-0"></span>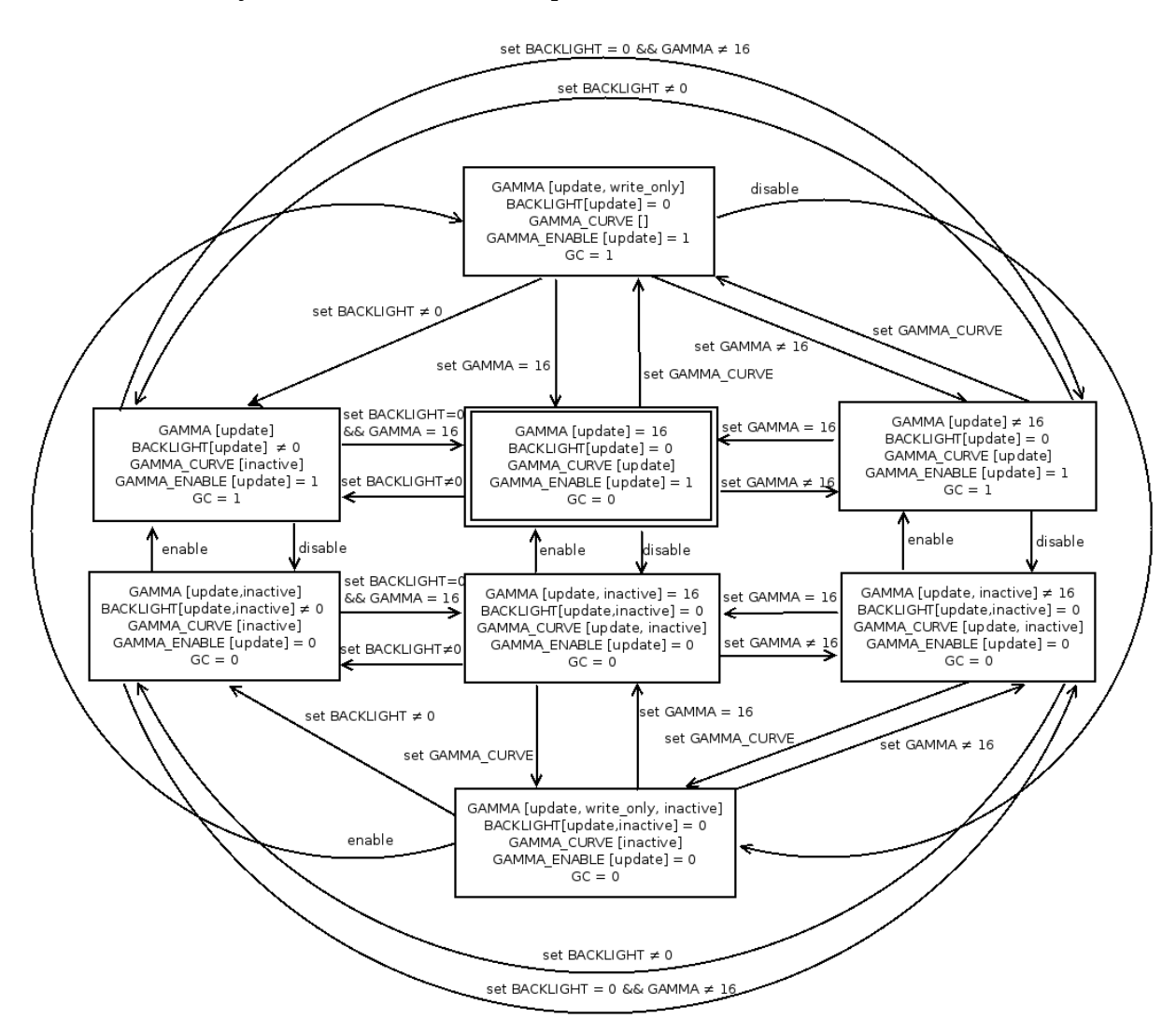

### **Рисунок 2.2. Диаграмма состояний кластера gamma**

При загрузке драйвера кластер gamma устанавливается в исходное состояние, отмеченное на диаграмме двойной линией. Переходы между состояниями происходят при изменении значения одного из контролов. При одновременном изменении контролов V4L2\_CID\_GAMMA\_CURVE и V4L2\_CID\_GAMMA\_ENABLE приоритет имеет

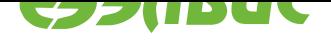

V4L2\_CID\_GAMMA\_ENABLE, изменение V4L2\_CID\_GAMMA\_CURVE игнорируется.

#### Управление автоэкспозицией  $2.8$

<span id="page-13-0"></span>Управление автоэкспозицией осуществляется с помощью контролов кластера ае. Кластер ае содержит три контрола: стандартный контрол V4L2\_CID\_EXPOSURE\_AUTO, нестандартные контролы V4L2 CID SENSOR EXPOSURE AUTO  $\overline{M}$ V4L2\_CID\_SENSOR\_AUTOGAIN.

Диаграмма состояний кластера ае представлена на рисунке 2.3. На диаотображено поведение контролов V4L2\_CID\_EXPOSURE\_AUTO грамме  $\mathbf{M}$ V4L2\_CID\_SENSOR\_EXPOSURE\_AUTO. Контрол V4L2\_CID\_SENSOR\_AUTOGAIN V4L2 CID EXPOSURE AUTO взаимодействует  $\mathsf{C}$ аналогично контролу V4L2\_CID\_SENSOR\_EXPOSURE\_AUTO и не зависит от последнего.

Состояние кластера определяется флагами  $\overline{M}$ значениями контролов V4L2\_CID\_EXPOSURE\_AUTO и V4L2\_CID\_SENSOR\_EXPOSURE\_AUTO (на диаграмме EXPOSURE AUTO и SENSOR AE соответственно). На диаграмме также проиллюстрировано состояние контролов сенсора V4L2 CID EXPOSURE AUTO и V4L2\_CID\_EXPOSURE (SENSOR EXPOSURE\_AUTO и SENSOR EXPOSURE COOTветственно), которое зависит от контрола V4L2\_CID\_SENSOR\_EXPOSURE\_AUTO. Для обозначения переходов между состояниями на диаграмме используются следующие обозначения:

- $\cdot$  "set **EXPOSURE AUTO"** изменение значения контрола V4L2\_CID\_EXPOSURE\_AUTO;
- SENSOR AE"  $\cdot$  "set изменение значения контрола V4L2\_CID\_SENSOR\_EXPOSURE\_AUTO.

<span id="page-13-1"></span>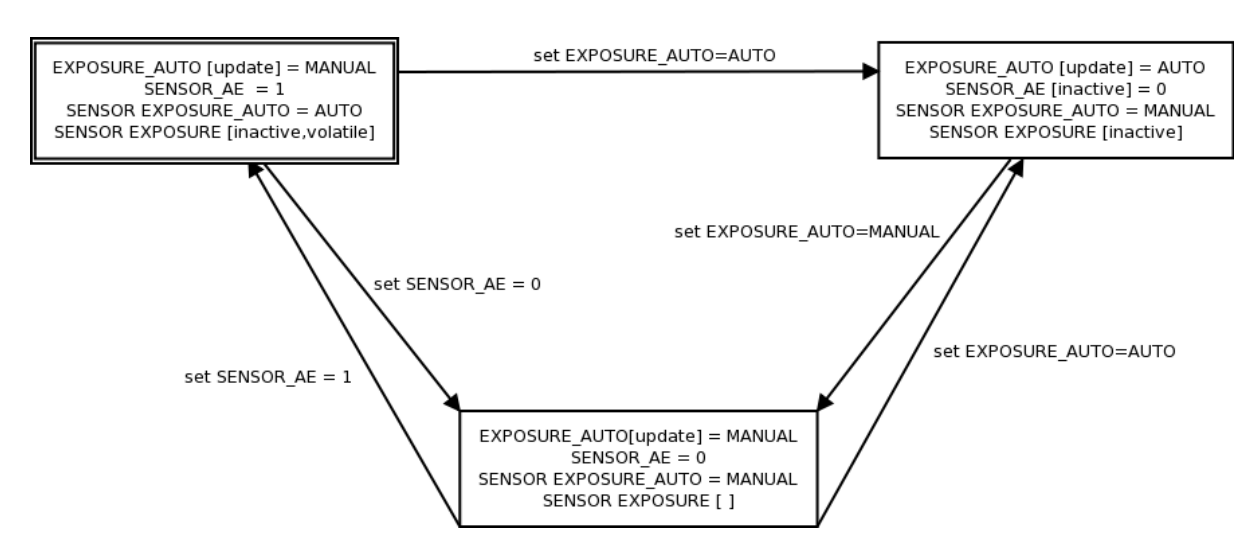

Рисунок 2.3. Диаграмма состояний кластера ае

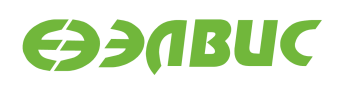

## <span id="page-14-0"></span>**3. ПОДДЕРЖИВАЕМЫЕ IOCTL**

#### **Таблица 3.1. Список поддерживаемых ioctl**

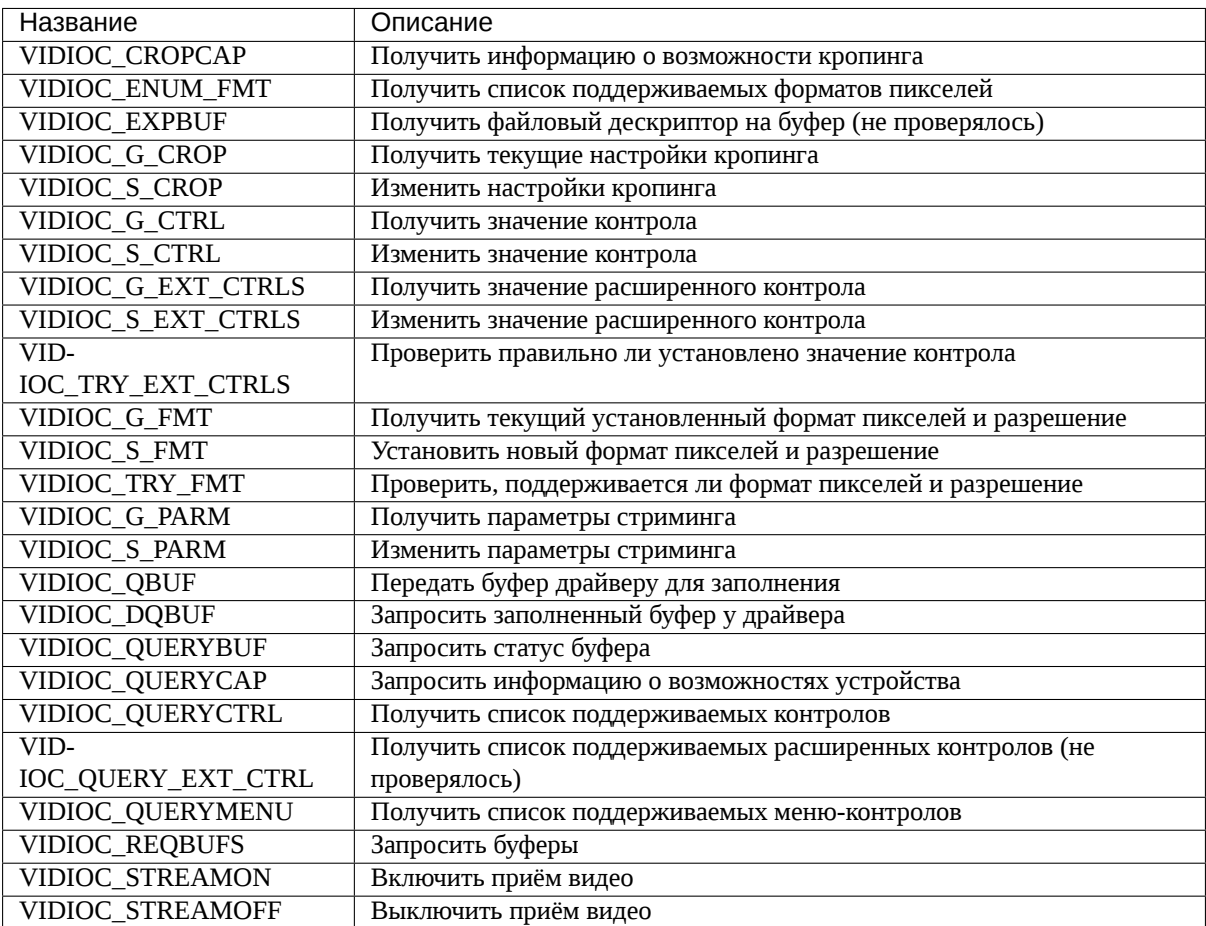

# <span id="page-14-1"></span>**3.1 VIDIOC\_CROPCAP**

Драйвер устанавливает:

- поле bounds в значение, равное максимальному поддерживаемому разрешению сенсора, но не более, чем максимальное поддерживаемое разрешение блока VINC.
- поле defrect в значение, равное текущему разрешению сенсора, но не более, чем максимальное поддерживаемое разрешение блока VINC.
- поле pixelaspect в значение  $\{1,1\}$ .

# <span id="page-14-2"></span>**3.2 VIDIOC\_ENUM\_FMT**

Блок VINC поддерживает форматы:

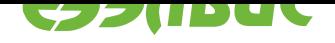

- V4L2\_PIX\_FMT\_BGR32
- V4L2\_PIX\_FMT\_M420
- V4L2\_PIX\_FMT\_UYVY
- V4L2\_PIX\_FMT\_NV12
- V4L2\_PIX\_FMT\_NV12M
- V4L2\_PIX\_FMT\_NV16
- V4L2\_PIX\_FMT\_NV16M
- V4L2\_PIX\_FMT\_GREY
- V4L2\_PIX\_FMT\_Y16

Если сенсор поддерживает формат Байера, то в список поддерживаемых форматов добавляются форматы:

- V4L2\_PIX\_FMT\_Sxxxx8
- V4L2\_PIX\_FMT\_Sxxxx12

Где хххх - принимает значение соответствующее маске Байера поддерживаемой сенсором.

# **3.3 VIDIOC\_EXPBUF**

<span id="page-15-0"></span>Выполняется в подсистеме V4L2 без участия драйвера *vinc*.

# **3.4 VIDIOC\_G\_CROP**

<span id="page-15-1"></span>TBD

**3.5 VIDIOC\_S\_CROP**

<span id="page-15-2"></span>TBD

# **3.6 VIDIOC\_G\_CTRL**

<span id="page-15-3"></span>TBD

# **3.7 VIDIOC\_S\_CTRL**

<span id="page-15-4"></span>TBD

# **3.8 VIDIOC\_G\_EXT\_CTRLS**

<span id="page-15-5"></span>Поддерживаемые контролы описаны в главе *Контролы*.

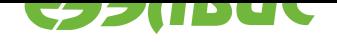

# **3.9 VIDIOC\_S\_EXT\_CTRLS**

<span id="page-16-0"></span>При каждой записи расширенного контрола, подсистема V4L2 вначале вызывает функцию try\_ctrl(). Это гарантирует, что обработчик s\_ctrl() получает уже проверенное значение. Поддерживаемые контролы описаны в главе *Контролы*.

# **3.10 VIDIOC\_TRY\_EXT\_CTRLS**

<span id="page-16-1"></span>Для целочисленных значений драйвер проверяет, что это значение принадлежит диапазону, указанному для данного контрола. Для массивов и указателей драйвер проверяет допустимость значений в зависимости от конкретного контрола.

# **3.11 VIDIOC\_G\_FMT**

<span id="page-16-2"></span>TBD

# **3.12 VIDIOC\_S\_FMT**

<span id="page-16-3"></span>Когда приложение устанавливает формат пикселей и размер кадра, драйвер *vinc* проверяет, поддерживает ли он этот формат пикселей. Если формат не поддерживается, то драйвер вернёт приложению ошибку -EINVAL. Драйвер *vinc* запрашивает размер кадра и формат у драйвера сенсора при помощи функции try\_mbus\_fmt. Драйвер сенсора возвращает тот размер кадра и формат пикселей, который он поддерживает.

- Если запрашиваемый размер кадра меньше размера кадра, полученного от драйвера сенсора, то драйвер *vinc* будет выполнять кроппинг, сохраняя положение центра кадра, получаемого от сенсора.
- В остальных случаях драйвер *vinc* будет использовать размер, полученный от драйвера сенсора

Драйвер *vinc* вызывает функцию s\_mbus\_fmt, что бы настроить сенсор на формат пикселей и размер кадра, который драйвер сенсора вернул при вызове try\_mbus\_fmt.

Драйвер настраивает блок VINC в следующей последовательности:

- Настройка входных портов.
- Настройка входного кропинга.
- Включение и настройка блоков преобразования.
- Настройка выходного кропинга.
- Настройка размера строк и кадров.
- Настройка формата сохраняемых пикселей.

Тракт преобразования и DMA остаются в выключенном состоянии.

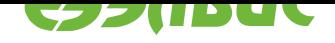

# **3.13 VIDIOC\_TRY\_FMT**

<span id="page-17-0"></span>Алгоритм проверки как при *VIDIOC\_S\_FMT*, но внутреннее состояние драйвера, блока VINC и сенсора не изменяется.

# **3.14 VIDIOC\_G\_P[ARM](#page-16-3)**

<span id="page-17-1"></span>Драйвер возвращает все поля структуры struct v4l2\_capturepar с нулевыми полями.

# **3.15 VIDIOC\_S\_PARM**

<span id="page-17-2"></span>**TBD** 

# **3.16 VIDIOC\_QBUF**

<span id="page-17-3"></span>Драйвер ставит буфер в очередь на заполнение. Если приём видео включен (см *VID-IOC\_STREAMON*), но в этот момент не ведётся приём другого кадра, то драйвер включает DMA и начинается приём кадра с начала следующего кадра.

# **3.17 [VIDIO](#page-18-2)C\_DQBUF**

<span id="page-17-4"></span>Выполняется в подсистеме V4L2 без участия драйвера.

# **3.18 VIDIOC\_QUERYBUF**

<span id="page-17-5"></span>Выполняется в подсистеме V4L2 без участия драйвера.

# **3.19 VIDIOC\_QUERYCAP**

<span id="page-17-6"></span>Драйвер записывает в поля:

- в card строку "VINC"
- в device\_caps флаги V4L2\_CAP\_VIDEO\_CAPTURE и V4L2\_CAP\_STREAMING
- в capabilities флаги из поля device\_caps и флаг V4L2\_CAP\_DEVICE\_CAPS

# **3.20 VIDIOC\_QUERYCTRL**

<span id="page-17-7"></span>Выполняется в подсистеме V4L2 без участия драйвера.

# **3.21 VIDIOC\_QUERY\_EXT\_CTRL**

<span id="page-17-8"></span>Выполняется в подсистеме V4L2 без участия драйвера.

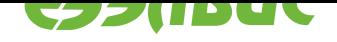

# **3.22 VIDIOC\_QUERYMENU**

Выполняется в подсистеме V4L2 без участия драйвера.

# <span id="page-18-0"></span>**3.23 VIDIOC\_REQBUFS**

<span id="page-18-1"></span>Подсистема V4L2 передаёт драйверу указатель на количество плейнов. Драйвер выставляет количество плейнов исходя из выбранного формата пикселей (см. *VIDIOC\_S\_FMT*)

# **3.24 VIDIOC\_STREAMON**

<span id="page-18-2"></span>Драйвер включает приём видео: включает входной порт, канал обработки, прерывания и бит AXI\_MASTER\_CFG.GLOBAL\_ENABLE. Включение DMA будет производиться при наличии буферов у драйвера (см *VIDIOC\_QBUF*).

# **3.25 VIDIOC\_STREA[MOFF](#page-17-3)**

<span id="page-18-3"></span>Драйвер выключает приём видео: выключает DMA, канал обработки, прерывания и входной порт. Если в DeviceTree отсутствует свойство clock-over-fsync (см *Инициализация \*vinc\**), то драйвер выключает бит AXI\_MASTER\_CFG.GLOBAL\_ENABLE.

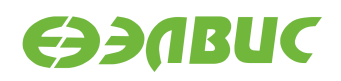

# <span id="page-19-0"></span>**4. КОНТРОЛЫ**

Драйвер *vinc* использует контролы для настройки блока VINC или передаёт эти контролы драйверу сенсора. Если драйвер *vinc* и драйвер сенсора поддерживают одинаковые контролы, то при изменении такого контрола драйвер *vinc* будет передавать контрол драйверу сенсора.

### Таблица 4.1. Список поддерживаемых стандартных контролов

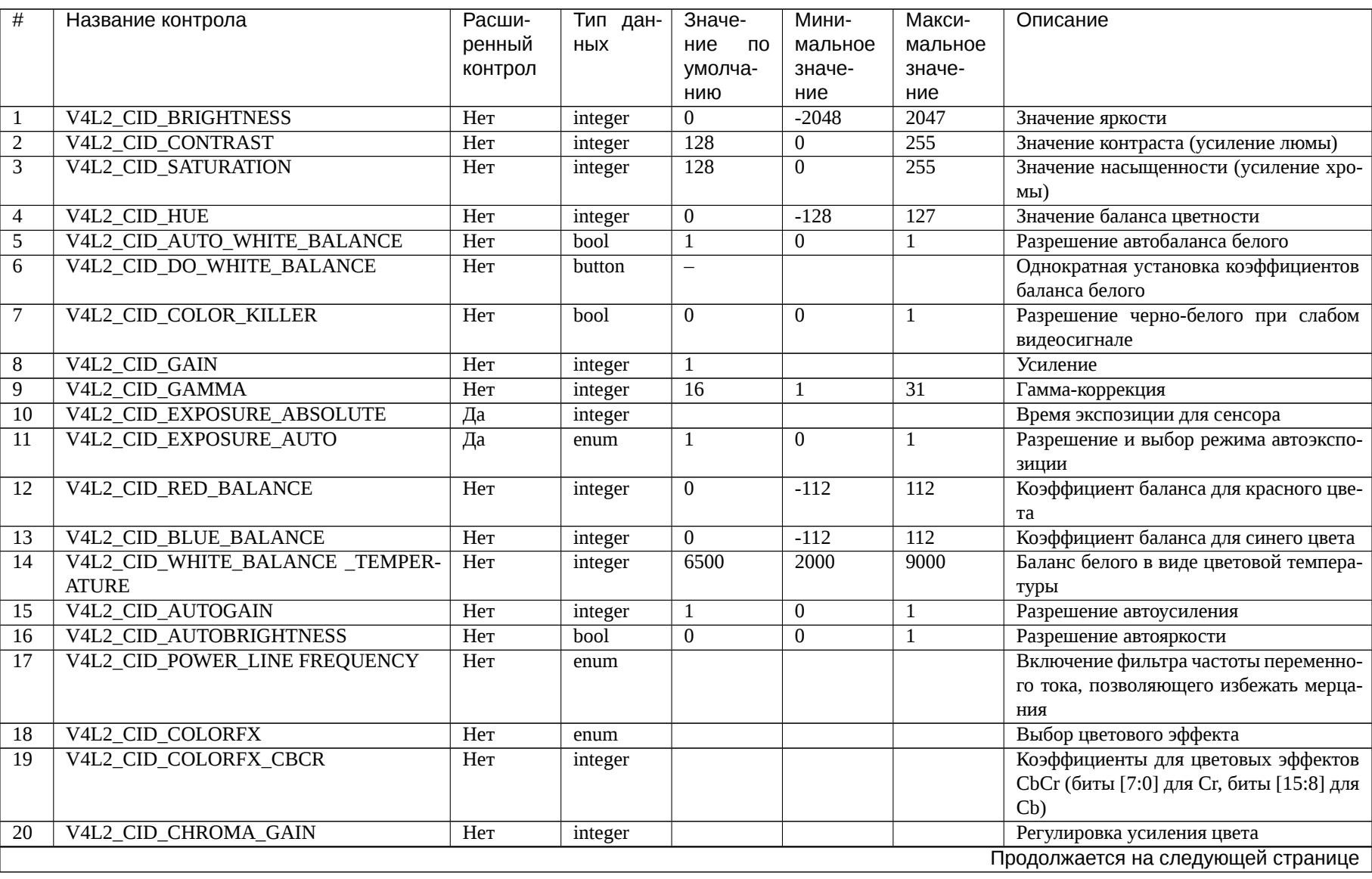

**SPADEUC** 

 $\overline{21}$ 

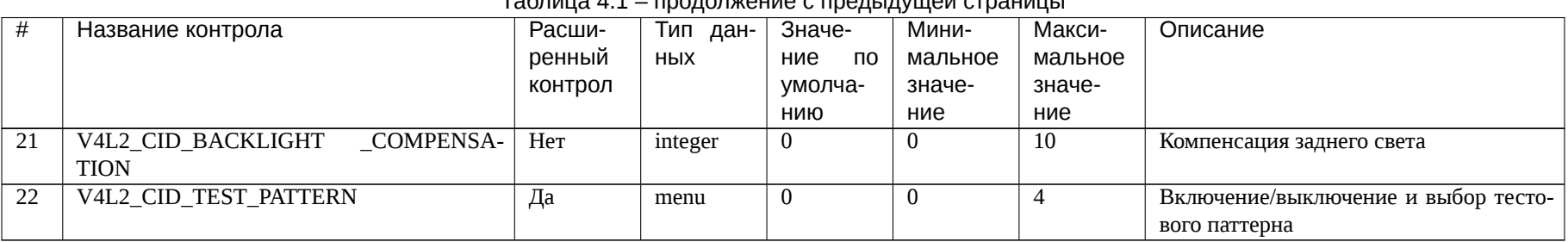

#### $ToG$

13.09.2017

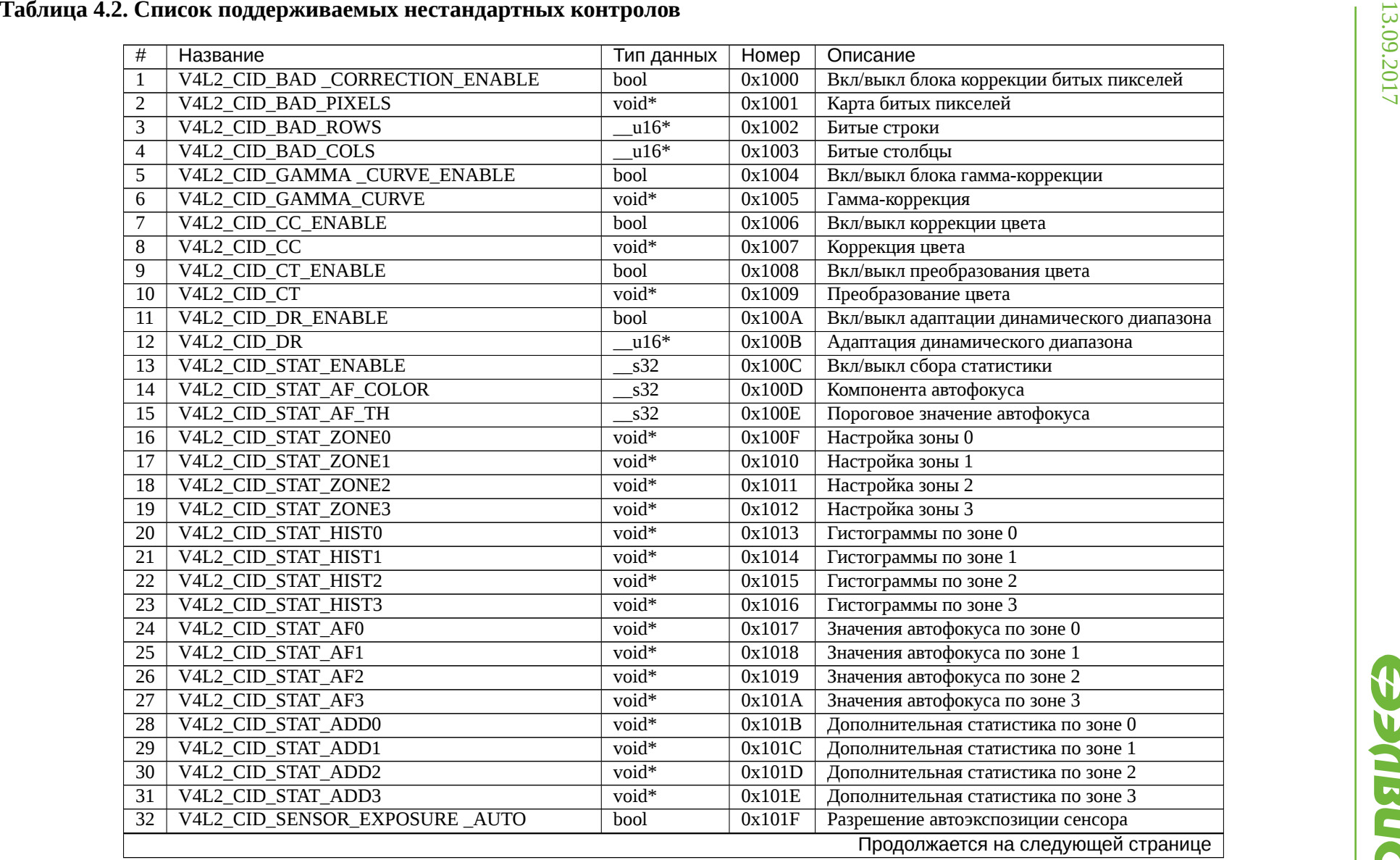

| Таблица 4.2 – продолжение с предыдущей страницы |                                    |            |        |                                        |  |
|-------------------------------------------------|------------------------------------|------------|--------|----------------------------------------|--|
|                                                 | Название                           | Тип данных | Номер  | Описание                               |  |
| רח                                              | V4L2 CID SENSOR AUTOGAIN           | bool       | 0x1020 | Разрешение автоусиления сенсора        |  |
| 34                                              | V4L2 CID SENSOR AUTO WHITE BALANCE | bool       | 0x1021 | Разрешение авто баланса белого сенсора |  |
|                                                 |                                    |            |        |                                        |  |

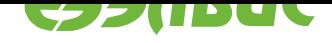

## **4.1 Стандартные контролы**

Обозначения в описании стандартных контролов:

max\_v – количество возможных значений компоненты пикселя.

# **4.1.1 V4L2\_CID\_BRIGHTNESS**

Описание: Контрол позволяет регулировать яркость изображения.

<span id="page-24-0"></span>Тип: \_\_s32

Диапазон возможных значений: [-2048..2048]

Шаг между значениями: 1

Значение по умолчанию: 0

Алгоритм:

Контрол изменяет значение яркости изображения на заданную величину. При установке контрола рассчитывается вектор *Vbri* и обновляются значения коэффициентов блока *Color Correction*:

$$
V_{bri} = \begin{pmatrix} value \\ 0 \\ 0 \end{pmatrix},
$$

где *value* – текущее значение контрола

## **4.1.2 V4L2\_CID\_CONTRAST**

Описание: Контрол позволяет изменить контрастность изображения.

<span id="page-24-1"></span>Тип: s32

Диапазон возможных значений: [0..255]

Шаг между значениями: 1

Значение по умолчанию: 128

Алгоритм:

Контрол умножает значение яркости изображения на заданную величину. При установке контрола рассчитывается матрица *Mcon* и обновляются значения коэффициентов блока *Color Correction*:

$$
M_{con} = \begin{pmatrix} L & 0 & 0 \\ 0 & 1 & 0 \\ 0 & 0 & 1 \end{pmatrix},
$$

где  $L = tan\left ( \frac{value \times \pi}{512} \right )$  и value – текущее значение контрола.

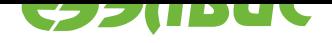

### **4.1.3 V4L2\_CID\_SATURATION**

Описание: Контрол позволяет изменить насыщенность изображения.

<span id="page-25-0"></span>Тип: \_\_s32

Диапазон возможных значений: [0..255]

Шаг между значениями: 1

Значение по умолчанию: 128

Алгоритм:

Контрол умножает значения цветности изображения на заданную величину. При установке контрола рассчитывается матрица *Msat* и обновляются значения коэффициентов блока *Color Correction*:

$$
M_{sat} = \begin{pmatrix} 1 & 0 & 0 \\ 0 & C & 0 \\ 0 & 0 & C \end{pmatrix},
$$

где  $C = tan\left ( \frac{value \times \pi}{512} \right )$  и value – текущее значение контрола.

### **4.1.4 V4L2\_CID\_HUE**

Описание: Контрол позволяет изменить тон изображения.

<span id="page-25-1"></span>Тип: \_\_s32

Диапазон возможных значений: [-128..127]

Шаг между значениями: 1

Значение по умолчанию: 0

Алгоритм:

Контрол выполняет поворот вектора цветности на заданный угол. При установке контрола рассчитывается матрица *Mhue* и обновляются значения коэффициентов блока *Color Correction*:

$$
M_{hue} = \begin{pmatrix} 1 & 0 & 0 \\ 0 & cos(A) & -sin(A) \\ 0 & sin(A) & cos(A) \end{pmatrix},
$$

где  $A=\frac{value \times \pi}{128}$  и value – текущее значение контрола.

### **4.1.5 V4L2\_CID\_GAMMA**

<span id="page-25-2"></span>Описание: Контрол позволяет выполнить гамма-коррекцию изображения с использованием степенной функции.

Тип: \_\_s32

Диапазон возможных значений: [1..31]

Шаг между значениями: 1

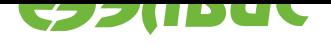

### Значение по умолчанию: 16

Алгоритм:

Контрол задает параметр для вычисления степени передаточной функции при гамма-коррекции. Значение степени *γ* вычисляется как:

$$
\gamma = \frac{value/32}{1 - value/32},
$$

где *value* – текущее значение контрола.

Значение по умолчанию соответствует *γ* = 1. Преобразование выполняется в блоке Gamma Correction (GC). Для настройки преобразования требуется задать три таблицы из 4096 значений, по одной для каждого цветового компонента пикселя. Таблицы одинаковы для всех цветовых компонентов. Формирование таблицы осуществляется следующим образом: для каждого значения цветового компонента входного пикселя *VIN* в диапазоне 0-4095 вычисляется значение цветового компонента выходного пикселя *VOUT* по формуле:

$$
V_{OUT} = 4095 * \left(\frac{V_{IN}}{4095}\right)^{\gamma}
$$

Полученные таблицы записываются в ячейки каждой из трех памятей коэффициентов блока Gamma Correction.

### **4.1.6 V4L2\_CID\_COLOR\_KILLER**

Описание: Контрол позволяет перевести изображение в градации серого цвета.

<span id="page-26-0"></span>Тип: bool

Диапазон возможных значений: [0..1]

Шаг между значениями: 1

Значение по умолчанию: 0

Алгоритм:

При включении контрол обнуляет значение цветовых компонент изображения. При включении контрола рассчитывается матрица *MCK* и обновляются значения коэффициентов блока *Color Correction*:

$$
M_{CK} = \begin{pmatrix} 1 & 0 & 0 \\ 0 & 1 - value \\ 0 & 0 & 1 - value \end{pmatrix},
$$

где *value* – текущее значение контрола.

## **4.1.7 V4L2\_CID\_COLORFX**

<span id="page-26-1"></span>Описание: Контрол позволяет накладывать на изображение различные цветовые эффекты.

Тип: enum

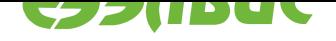

Диапазон возможных значений: [0..15]

Шаг между значениями: 1

Значение по умолчанию: 0

Алгоритм:

В зависимости от значения контрола выбираются значения матриц  $M_{FX\_RGB}, M_{FX\_YCbCr}$  и векторов  $V_{FX\_RGB}, V_{FX\_YCbCr}$ . При этом обновляются значения коэффициентов блока Color Correction. Цветовой эффект зависит от значения, принимаемого контролом. Если контрол выставлен в неподдерживаемое значение, то он переводится в предыдущее поддерживаемое. Если в описании эффекта нет упоминания матрицы или вектора, то они принимают значения по умолчанию:

$$
M_{FX\_RGB} = \begin{pmatrix} 1 & 0 & 0 \\ 0 & 1 & 0 \\ 0 & 0 & 1 \end{pmatrix}, M_{FX\_YCbcr} = \begin{pmatrix} 1 & 0 & 0 \\ 0 & 1 & 0 \\ 0 & 0 & 1 \end{pmatrix},
$$

$$
V_{FX\_YCbcr} = \begin{pmatrix} 0 \\ 0 \\ 0 \end{pmatrix}, V_{FX\_RGB} = \begin{pmatrix} 0 \\ 0 \\ 0 \end{pmatrix}
$$

Список значений поддерживаемых эффектов и их описание:

• V4L2 COLORFX NONE

Эффект отсутствует. Это исходное значение контрола. Матрицы и вектор смещения выставляются в значения по умолчанию;

• V4L2\_COLORFX\_BW

Изображение переводится в черно-белое. Матрица  $M_{FX\_YCbCr}$ и вектор  $V_{FX\ YChCr}$  принимают значения:

$$
M_{FX\_YCbCr} = \begin{pmatrix} 1 & 0 & 0 \\ 0 & 0 & 0 \\ 0 & 0 & 0 \end{pmatrix}, \ V_{FX\_YCbCr} = \begin{pmatrix} 0 \\ 2048 \\ 2048 \end{pmatrix};
$$

· V4L2 COLORFX SEPIA

К изображению применяется эффект сепии. Матрица  $M_{FX\ RGB}$ принимает значение:

$$
M_{FX\_RGB} = \begin{pmatrix} 0.393 & 0.769 & 0.189 \\ 0.349 & 0.686 & 0.168 \\ 0.272 & 0.534 & 0.131 \end{pmatrix};
$$

#### · V4L2 COLORFX NEGATIVE

Изображение переводится в негатив. Матрица  $M_{FX \, RGB}$  и вектор  $V_{FX\ RGB}$  принимают значения:

$$
M_{FX\_RGB} = \begin{pmatrix} -1 & 0 & 0 \\ 0 & -1 & 0 \\ 0 & 0 & -1 \end{pmatrix}, V_{FX\_RGB} = \begin{pmatrix} 4095 \\ 4095 \\ 4095 \end{pmatrix}
$$

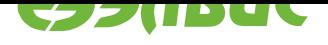

### · V4L2\_COLORFX\_VIVID

В изображении насыщаются цвета. Матрица  $M_{FX\_YCbCr}$  и вектор  $V_{FX\_YCbCr}$  принимают значения:

$$
M_{FX\_YCbCr} = \begin{pmatrix} 1 & 0 & 0 \\ 0 & 1.3143 & 0 \\ 0 & 0 & 1.3143 \end{pmatrix}, \ V_{FX\_RGB} = \begin{pmatrix} 0 \\ -643.6864 \\ -643.6864 \end{pmatrix};
$$

· V4L2\_COLORFX\_AQUA

Изображение переводится в холодные тона. Матрица  $M_{FX\ RGB}$ принимает значение:

$$
M_{FX\_RGB} = \begin{pmatrix} 0.8 & 0.1 & 0.1 \\ 0.1 & 0.85 & 0.1 \\ 0.3 & 0.1 & 0.7 \end{pmatrix};
$$

### · V4L2\_COLORFX\_ANTIQUE

К изображению применяется эффект старого фото. Матрица  $M_{FX \, RGB}$  принимает значение:

$$
M_{FX\_RGB} = \begin{pmatrix} 0.85 & 0.1 & 0.3 \\ 0.1 & 0.45 & 0.5 \\ 0.1 & 0.3 & 0.5 \end{pmatrix};
$$

### · V4L2 COLORFX SET CBCR

В изображении компоненты Сb и Сr пикселей заменяются на значения Cb\_{new} и Cr\_{new}, заданные контролом V4L2\_CID\_COLORFX\_CBCR. Матрица  $M_{FX\ YCbCr}$  и вектор  $V_{FX\_YCbCr}$  принимают значения:

$$
M_{FX\_YCbCr} = \begin{pmatrix} 0 & 0 & 0 \\ 0 & 0 & 0 \\ 0 & 0 & 0 \end{pmatrix}, \ V_{FX\_YCbCr} = \begin{pmatrix} 0 \\ Cb_{new} \\ Cr_{new} \end{pmatrix}.
$$

#### 4.1.8 V4L2\_CID\_COLORFX\_CBCR

<span id="page-28-0"></span>Описание: Контрол позволяет изменять компоненты СЬ и Сг пикселей изображения на фиксированные значения, при использовании эффекта V4L2\_COLORFX\_SET\_CBCR контрола V4L2\_CID\_COLORFX.

Тип: \_\_ s32

Диапазон возможных значений: [0..65535]

Значение по умолчанию: 0

Алгоритм:

При установке контрола драйвер выполняет:

- изменение переменных  $Cr_{new} = value[7:0]$  и  $Cb_{new} = value[15:8]$ , где value - значение контрола.
- пересчёт вектора  $V_{FX\ YCbCr}$  контрола V4L2\_CID\_COLORFX и обновление значения коэффициентов блока Color Correction.

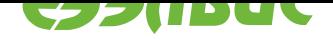

# **4.1.9 V4L2\_CID\_DO\_WHITE\_BALANCE**

Описание: Контрол выполняет единовременную автонастройку баланса белого цвета изображения.

<span id="page-29-0"></span>Тип: button

Диапазон возможных значений: -

Шаг между значениями: -

Значение по умолчанию: -

Алгоритм:

Преобразование выполняется только над данными в формате RGB.

При установке контрола драйвер выполняет:

- чтение значений суммы по красному, синему и зелёному цвету sumR, sumG, sumB из блока статистики (STT).
- вычисление в соответствии с алгоритмом "Серый мир" коэффициентов баланса красного цвета *Kr* = *sumG*/*sumR* и синего цвета *Kb* = *sumG*/*sumB*.
- установку коэффициента зеленого цвета  $Kg = 1$ .
- формирование матрицы  $M_{WB}$  по формуле:

$$
M_{WB} = \begin{pmatrix} Kr & 0 & 0 \\ 0 & Kg & 0 \\ 0 & 0 & Kb \end{pmatrix},
$$

для данных в формате YCbCr  $Kr = 1$ ,  $Kg = 1$ ,  $Kb = 1$ .

- установку контролов *V4L2\_CID\_RED\_BALANCE* и *V4L2\_CID\_BLUE\_BALANCE* в соответствии с рассчитанными коэффициентами *Kr* и *Kb*.
- установку флагов WRITE\_ONLY и [EXECUTE\\_ON\\_WRITE для к](#page-29-1)онтрола *[V4L2\\_CID\\_WHITE\\_BALANCE](#page-30-0)\_TEMPERATURE*.
- обновление значения коэффициентов блока *Color Correction*.

# **4.1.10 [V4L2\\_CID\\_RED\\_BALANCE](#page-31-0)**

Описание: Контрол устанавливает баланс красного цвета в изображении.

<span id="page-29-1"></span>Тип: \_\_s32

Диапазон возможных значений: [-112..112]

Шаг между значениями: 1

Значение по умолчанию: 0

Алгоритм:

При установке контрола драйвер выполняет:

• вычисление коэффициента баланса красного цвета по формуле:

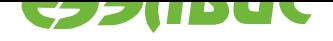

$$
Kr = \frac{(value + 128)/256}{1 - (value + 128)/256} * Kg,
$$

где *value* – текущее значение контрола, *Kg* - коэффициент баланса зеленого цвета.

Установка *value* < 0 приводит к установке *Kr* < *Kg*, минимальное значение *value* = -112 соответствует *Kr* = 0*.*067 *∗ Kg*. Установка *value* > 0 приводит к установке *Kr* > *Kg*, максимальное значение *value* = 112 соответствует  $Kr = 15 * Kg$ . При *value* = 0  $Kr = Kg$ .

- установку нового значения *Kr* в матрицу  $M_{WR}$  (см. *V4L2\_CID\_DO\_WHITE\_BALANCE*).
- установку флагов WRITE\_ONLY и EXECUTE\_ON\_WRITE для контрола *V4L2\_CID\_WHITE\_BALANCE\_TEMPERATURE*.
- [обновление значения коэффициент](#page-29-0)ов блока *Color Correction*.

### **4.1.11 [V4L2\\_CID\\_BLUE\\_BALANCE](#page-31-0)**

Описание: Контрол устанавливает баланс синего цвета в изображении.

<span id="page-30-0"></span>Тип: s32

Диапазон возможных значений: [-112..112]

Шаг между значениями: 1

Значение по умолчанию: 0

Алгоритм:

При установке контрола драйвер выполняет:

• вычисление коэффициента баланса синего цвета по формуле:

$$
Kb = \frac{(value + 128)/256}{1 - (value + 128)/256} * Kg,
$$

где *value* – текущее значение контрола, *Kg* - коэффициент баланса зеленого цвета.

Установка *value* < 0 приводит к установке *Kb* < *Kg*, минимальное значение value = -112 соответствует *Kb* = 0*.*067 *∗ Kg*. Установка value > 0 приводит к установке *Kb* > *Kg*, максимальное значение *value* = 112 соответствует  $Kb = 15 * Kg$ . При value = 0 Kb = Kg.

- установку нового значения *Kb* в матрицу  $M_{WR}$  (см. *V4L2\_CID\_DO\_WHITE\_BALANCE*).
- установку флагов WRITE\_ONLY и EXECUTE\_ON\_WRITE для контрола *V4L2\_CID\_WHITE\_BALANCE\_TEMPERATURE*.
- [обновление значения коэффициент](#page-29-0)ов блока *Color Correction*.

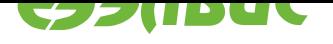

# **4.1.12 V4L2\_CID\_WHITE\_BALANCE\_TEMPERATURE**

Описание: Контрол устанавливает баланс белого цвета изображения в соответствии с цветовой температурой.

<span id="page-31-0"></span>Тип: s32

Диапазон возможных значений: [2000 - 9000]

Шаг между значениями: 10

Значение по умолчанию: 6500

Алгоритм:

В алгоритме используется таблица преобразования цветовой температуры в RGB, вычисленная с помощью кода http://www.fourmilab.ch/documents/ specrend/specrend.c. Таблица содержит значения table $R = R/255$ , table $B = G/255$ и tableB = B/255, где R,G и B - значения яркости цветовых компонент в диапазоне от 0 до 255, соответствующие цветов[ой температуре. Значения цветовой](http://www.fourmilab.ch/documents/specrend/specrend.c) [температуры опред](http://www.fourmilab.ch/documents/specrend/specrend.c)еляются в диапазоне от 2000K до 9000K с шагом 200K.

При установке контрола драйвер выполняет:

- чтение значений суммы по красному, зелёному и синему цвету *Sumr*,  $Sum_a$ ,  $Sum_b$  из блока статистики (STT).
- определение значения яркости цветовых компонент  $Ctrl_r$ ,  $Ctrl_q$  и  $Ctrl_b$ , соответствующих цветовой температуре, заданной значением контрола *value* с использованием заранее вычисленной таблицы преобразования цветовой температуры в RGB методом линейной интерполяции.
- вычисление сдвига зеленого цвета, вносимого подключенным сенсором, по формуле:

$$
Kg_0 = \frac{Ctrl_g/Ctrl_r}{Sum_g/Sum_r}.
$$

- вычисление коэффициентов баланса красного, зеленого и синего цвета по формулам: *Kr* = 1/*Ctrl<sup>g</sup>* , *Kg* = *Kg*0/*Ctrl<sup>g</sup>* , *Kb* = 1/*Ctrlb*.
- приведение коэффициента зеленого цвета к единице:  $Kr = Kr/Kq$ ,  $Kq = 1$ ,  $Kb = Kb/Kq$ .
- установку новых значений *Kr*, *Kg*, *Kb* в матрицу  $M_{WB}$  (см. *V4L2\_CID\_DO\_WHITE\_BALANCE*).
- установку контролов *V4L2\_CID\_RED\_BALANCE* и *V4L2\_CID\_BLUE\_BALANCE* в соответствии с рассчитанными коэф[фициентами](#page-29-0) *Kr* и *Kb*.
- сброс флагов WRITE\_ONLY и EXE[CUTE\\_ON\\_WRITE](#page-29-1)
- [обновление значения коэффи](#page-30-0)циентов блока *Color Correction*.

# **4.1.13 V4L2\_CID\_AUTO\_WHITE\_BALAN[CE](#page-5-3)**

<span id="page-31-1"></span>Описание: Контрол включает/выключает автонастройку баланса белого цвета изображения.

13.09.2017

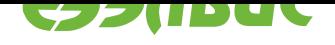

Тип: bool

Диапазон возможных значений: [0..1]

Значение по умолчанию: 0

Алгоритм:

При включении контрол выполняет настройку баланса белого цвета после каждого чтения статистических данных по алгоритму, описанному в главе *V4L2\_CID\_DO\_WHITE\_BALANCE*. Для контролов *V4L2\_CID\_CC*, *V4L2\_CID\_DO\_WHITE\_BALANCE*, *V4L2\_CID\_RED\_BALANCE*, *V4L2\_CID\_BLUE\_BALANCE*, *V4L2\_CID\_WHITE\_BALANCE\_TEMPERATURE* устана[вливается флаг INACTIVE, для вс](#page-29-0)ех вышеперечислен[ных контролов](#page-38-0) кроме *[V4L2\\_CID\\_DO\\_WHITE\\_BAL](#page-29-0)ANCE* - флаг [VOLATILE.](#page-29-1)

[При выключении контрола ф](#page-30-0)[лаги INACTIVE и VOLATILE для вышеперечис](#page-31-0)ленных контролов сбрасываются.

### **4.1.14 V4L2\_CID\_AUTOBRIGHTNESS**

<span id="page-32-0"></span>Описание: Контрол включает/выключает автонастройку яркости и контраста изображения.

Тип: bool

Диапазон возможных значений: [0..1]

```
Значение по умолчанию: 0
```
Алгоритм:

При загрузке драйвера:

- определяется зона 3 (с наименьшим приоритетом) для вычисления статистических данных (см. *V4L2\_CID\_STAT\_ZONE0-3*).
- разрешается вычисление гистограмм по зоне 3 блоком статистики (STT).

При включении контрол выполняет после каждого чтения гистограмм красного, зелёного и синего цвета [histR, histG, histB \(для данн](#page-39-0)ых в формате RGB) или гистограммы яркости histY (для данных в формате YCbCr) из блока статистики (STT) следующую последовательность действий:

- вычисление для данных в формате RGB суммарной гистограммы по красному, синему и зеленому цвету  $hist[i] = histR[i] + histG[i] +$  $histB[i]$ , где i=0-255; для данных в формате YCbCr используется гистограмма по яркости *hist*[*i*] = *histY* [*i*].
- построение кумулятивного распределения по суммарной гистограмме:  $acc[0] = hist[0], acc[i] = acc[i-1] + hist[i], \text{rge i=1-255.}$
- определение минимального и максимального значения для обрезки гистограммы по краям таким образом, чтобы в обрезанные участки гистограммы попадало по 1% от общего количества пикселей в изображении (нормализация гистограммы). Минимальное *imin* и максимальное *imax* значения должны выбираться таким образом, чтобы только для  $i<=i_{min}$

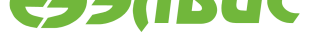

и только для  $j \geq i_{max}$  выполнялись следующие условия:

$$
acc[i] < N * 0.1, \nacc[j] >= N * 0.99,
$$

где N - количество пикселей в выходном изображении.

- определение входного диапазона после нормализации гистограммы как  $range_{in} = i_{max} - i_{min}$
- установку нового значения контраста с целью получения максимального выходного диапазона:  $L = 255/range_{in}$ , где  $L$  - коэффициент матрицы  $M_{con}$  (см. V4L2\_CID\_CONTRAST).
- установку нового значения яркости с целью получения нулевой нижней границы выходного диапазона:  $value = -L * min$ , где value - коэффициент вектора  $V_{bri}$  (см. V4L2\_CID\_BRIGHTNESS).
- обновление значения коэффициентов блока Color Correction.

При включении контрола для контролов V4L2\_CID\_CONTRAST и V4L2\_CID\_BRIGHTNESS устанавливаются флаги INACTIVE и VOLATILE. При выключении контрола флаги INACTIVE и VOLATILE для вышеперечисленных контролов сбрасываются.

#### **V4L2\_CID\_EXPOSURE\_AUTO** 4.1.15

Описание: Контрол устанавливает режим автонастройки значения выдержки.

<span id="page-33-0"></span>Тип: enum

Диапазон возможных значений: [0..1]

Шаг между значениями: 1

Значение по умолчанию: 1

Алгоритм:

При загрузке драйвера:

- определяется зона 3 (с наименьшим приоритетом) для вычисления статистических данных (см. V4L2\_CID\_STAT\_ZONE0-3).
- разрешается вычисление дополнительной статистики по зоне 3 блоком статистики (STT).

Управление значениями экспозиции и усиления осуществляется драйвером через контролы драйверов сенсора V4L2\_CID\_EXPOSURE\_ABSOLUTE и V4L2\_CID\_GAIN.

При установке значения контрола в V4L2 EXPOSURE AUTO(0) контрол выполняет после каждого чтения сумм по красному, синему и зелёному цвету sumR, sumG, sumB (для данных в формате RGB) или суммарной яркости sumY (для данных в формате YCbCr) из блока статистики (STT) следующую последовательность действий:

• вычисление значения средней яркости изображения для формата RGB:

 $Y_{avg} = (M_0 * sumR + M_1 * sumG + M_2 * sumB)/N$ 

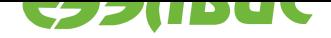

или формата YCbCr:

$$
Y_{avg} = sumY/N,
$$

где  $M_{0-2}$  - коэффициент матрицы  $M_{CT}$  (см. Color Transformation), N количество пикселей в выходном изображении.

- вычисление коэффициента подстройки экспозиции  $adj = TH/Y_{avg}$ , где ТН является параметром алгоритма и выбирается в зависимости от требуемого значения средней яркости (в текущей реализации ТН = 110). Значение adj должно находиться в диапазоне от 1/16 до 4, при выходе за пределы диапазона значение ограничивается нижней или верхней границей диапазона.
- чтение текущих значений экспозиции и усиления и вычисление нового значения искомой яркости:

$$
brightness = exp_{cur} * gain_{cur} * (SMOOTH + adj * (1 - SMOOTH)),
$$

где SMOOTH — коэффициент сглаживания, позволяющий избежать резкого изменения значений экспозиции и усиления, который является параметром алгоритма (в текущей реализации  $SMOOTH = 0.5$ ).

• определение новых значений экспозиции ехр и усиления gain с учетом параметров алгоритма *EXPmax*, GAINmax, которые СООТВЕТСТВУЮТ максимальным значением КОНТРОЛОВ сенсора V4L2\_CID\_EXPOSURE\_ABSOLUTE и V4L2\_CID\_GAIN:

$$
exp = \begin{cases} EXPmax & \text{if brightness} > EXPmax, \\ brightness & \text{if brightness} \leq EXPmax. \end{cases}
$$

$$
gain = \begin{cases} brightness/EXPmax & \text{if brightness} > EXPmax, \\ 1 & \text{if brightness} \leq EXPmax. \end{cases}
$$

Если полученное значение  $gain > GAINmax$ , gain устанавливается равным GAINmax.

• запись новых значений экспозиции ехр и усиления даіп в контролы сенcopa.

Если контрол устанавливается в V4L2\_EXPOSURE\_AUTO, контролы устанавливаются в значение 0 и для них устанавливается флаг INACTIVE. Если контрол устанавливается в V4L2\_EXPOSURE\_MANUAL, контролы V4L2\_CID\_SENSOR\_EXPOSURE\_AUTO u V4L2\_CID\_SENSOR\_AUTOGAIN устанавливаются в значение 1 и флаг INACTIVE сбрасывается.

Когда контрол находится в состоянии ручного управления ЭКСпозицией, контролы V4L2 CID SENSOR EXPOSURE AUTO И V4L2\_CID\_SENSOR\_AUTOGAIN могут быть установлены в значение 0.

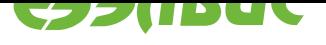

#### 4.1.16 V4L2\_CID\_BACKLIGHT\_COMPENSATION

Описание: Контрол устанавливает режим автонастройки компенсации заднего света.

<span id="page-35-0"></span>Тип: \_\_ s32

Диапазон возможных значений: [0..10]

Шаг между значениями: 1

Значение по умолчанию: 0

Алгоритм:

При загрузке драйвера:

- определяется зона 3 (с наименьшим приоритетом) для вычисления статистических данных (см. V4L2\_CID\_STAT\_ZONE0-3).
- разрешается вычисление гистограмм по зоне 3 блоком статистики (STT).

При установке значения контрола в 0 автонастройка компенсации заднего света отключена.

При установке ненулевого значения контрола после каждого чтения гистограмм красного, зелёного и синего цвета histR, histG, histB (для данных в формате RGB) или гистограммы яркости histY (для данных в формате YCbCr) из блока статистики (STT) выполняется следующая последовательность действий:

- вычисление для данных в формате RGB суммарной гистограммы по красному, синему и зеленому цвету  $hist[i] = histR[i] + histG[i] +$  $histB[i]$ , где  $i = 0 - 255$ ; для данных в формате YCbCr используется гистограмма по яркости  $hist[i] = histY[i]$ .
- построение кумулятивного распределения по суммарной гистограмме:  $acc[0] = hist[0], acc[i] = acc[i-1] + hist[i], \text{ rge } i = 1 - 255.$
- вычисление таблицы преобразования изображения  $HE(i)$  методом эквализации гистограммы:

$$
HE(i) = 255 * \frac{acc[i]}{N},
$$

где  $N$  — количество пикселей в выходном изображении,  $i = 0 - 255$ .

- вычисление коэффициента линейной модификации таблицы преобразования  $n = value/10$ , где value — текущее значение контрола.
- модификация таблицы преобразования изображения с помощью коэффициента:

$$
HE_{LIN}(i) = (1 - n) * i + n * HE(i), i = 0 - 255.
$$

• вычисление таблицы преобразования  $V_{OUT}(i)$  по формуле:

$$
V_{OUT}(i) = HE_{LIN}(i/16), i = 0 - 4095.
$$

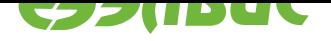

• запись таблиц преобразования в блок Gamma Correction (GC). Таблицы одинаковы для всех цветовых компонентов.

Если контрол устанавливается в ненулевое значение, контрол *V4L2\_CID\_GAMMA\_CURVE* переходит в неактивное состояние (устанавливается флаг INACTIVE). Преобразование, задаваемое контролом *V4L2\_CID\_GAMMA*, выполняется после преобразования, заданного контро[лом V4L2\\_CID\\_BACKLIGHT](#page-37-1)\_COMPENSATION.

### **4.1.17 [V4L2\\_CID\\_TE](#page-25-2)ST\_PATTERN**

Описание: Контрол выбирает тестовый паттерн, генерируемый блоком VINC.

Тип: menu (\_\_s32)

Класс расширенного контрола: V4L2\_CTRL\_CLASS\_IMAGE\_PROC

Диапазон возможных значений: [0..4]

Шаг между значениями: 1

Значение по умолчанию: 0

#### **Таблица 4.3. Возможные значения контрола**

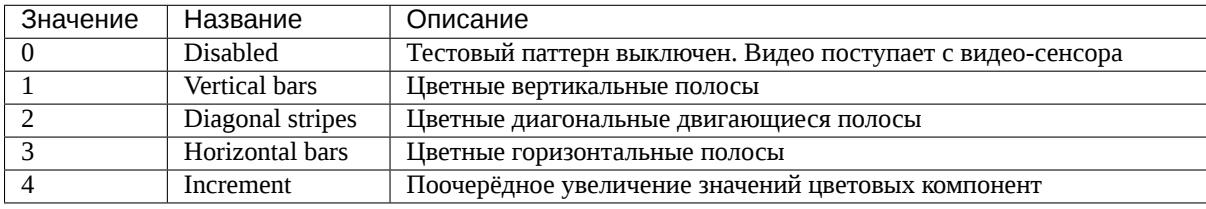

### **4.2 Нестандартные контролы**

### <span id="page-36-0"></span>**4.2.1 V4L2\_CID\_BAD\_CORRECTION\_ENABLE**

При значении 0 драйвер отключает блок коррекции битых пикселей. При значении 1 включает.

Если при выключенном блоке коррекции битых пикселей драйверу будет передан список битых пикселей (*V4L2\_CID\_BAD\_PIXELS*), битых строк (*V4L2\_CID\_BAD\_ROWS*) или битых столбцов (*V4L2\_CID\_BAD\_COLS*), то все эти списки будут автоматически записаны в блок при его включении.

### **4.2.2 V4L2[\\_CID\\_BAD\\_PIXEL](#page-37-3)S**

Драйвер принимает массив структуры struct vinc\_bad\_pixel. Массив должен состоять из 4096 элементов:

```
struct vinc_bad_pixel {
    \_u16 x;
```
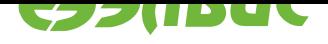

```
\_u16 y;
```
}

Координаты дефектных пикселей должны быть записаны в память в порядке возрастания координат пикселя: слева-направо, сверху-вниз. Чтобы пиксель не исправлялся, его координаты следует установить в значение 0xFFFF.

### **4.2.3 V4L2\_CID\_BAD\_ROWS**

Драйвер принимает массив из 16 значений типа \_\_u16. Значения массива состоят из номеров битых строк. Значение 0xFFFF означает, что строку не нужно исправлять.

### **4.2.4 V4L2\_CID\_BAD\_COLS**

<span id="page-37-3"></span>Драйвер принимает массив из 16 значений типа \_\_u16. Значения массива состоят из номеров битых столбцов. Значение 0xFFFF означает, что столбец не нужно исправлять.

### **4.2.5 V4L2\_CID\_GAMMA\_ENABLE**

<span id="page-37-2"></span>При значении 0 драйвер отключает блок гамма-коррекции. При значении 1 - включает. При выключении блока следующие контролы становятся неактивными:

```
• V4L2_CID_GAMMA
```
### **4.2.6 V4L2\_CID\_GAMMA\_CURVE**

<span id="page-37-1"></span>Драйвер принимает структуру struct vinc\_gamma\_curve:

```
struct vinc_gamma_curve {
    ul6 red[4096];
    \lnot u16 green [4096];
    __u16 blue[4096];
};
```
Если установка контрола выполняется при выключенном блоке гамма-коррекции, то структура будет автоматически записа в блок при включении контрола *V4L2\_CID\_GAMMA\_ENABLE*.

### **4.2.7 [V4L2\\_CID\\_CC\\_E](#page-37-2)NABLE**

<span id="page-37-0"></span>При значении 0 драйвер отключает блок коррекции цвета *Color Correction*. При значении 1 - включает. При выключении блока становятся неактивными все контролы, управляющие блоком.

13.09.2017

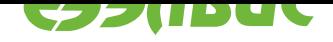

## **4.2.8 V4L2\_CID\_CC**

Драйвер принимает структуру struct vinc\_cc:

```
struct vinc_cc {
    _u16 coeff[9];
    \lnot u16 offset[3];
    __u8 scaling;
};
```
### **Таблица 4.4. Описание полей структуры vinc\_cc**

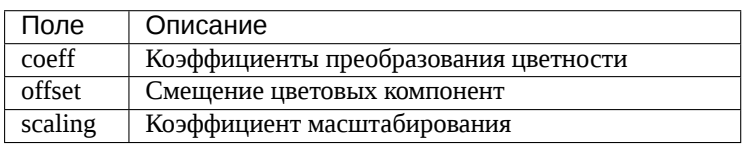

# **4.2.9 V4L2\_CID\_CT\_ENABLE**

При значении 0 драйвер отключает блок преобразования цветовой модели (Color Transformation). При значении 1 - включает.

При установке формата BGR32 драйвер изменит значение контрола на 0. При установке любого формата, отличного от BGR32, драйвер изменит значение контрола на 1. При выключении блока следующие контролы становятся неактивными: (TBD)

# **4.2.10 V4L2\_CID\_CT**

Драйвер принимает структуру struct vinc\_cc (см. *V4L2\_CID\_CC*).

При установке любого формата, отличного от BGR32, драйвер изменит содержимое контрола (запишет коэффициенты преобразования из RGB в YCbCr).

## **4.2.11 V4L2\_CID\_DR\_ENABLE**

При значении 0 драйвер отключает блок адаптации динамического диапазона (Dynamic Range). При значении 1 - включает.

При выключении блока следующие контролы становятся неактивными: (TBD)

## **4.2.12 V4L2\_CID\_DR**

Драйвер принимает массив из 4096 значений типа \_\_u16. Значения массива состоят из коэффициентов коррекции динамического диапазона.

Если установка контрола выполняется при выключенном блоке адаптации динамического диапазона, то структура будет автоматически записа в блок при включении контрола *V4L2\_CID\_DR\_ENABLE*.

### <span id="page-39-1"></span>**4.2.13 V4L2\_CID\_STAT\_ENABLE**

Драйвер принимает значение типа \_\_s32. В значении кодируется битовая маска включенных блоков сбора статистики:

- 0x1 включен блок сбора гистограмм
- 0x2 включен блок автофокуса
- 0x4 включен блок дополнительных статистических данных

Если в значении недопустимая маска, то вызов контрола завершается с кодом ошибки -ERANGE.

### **4.2.14 V4L2\_CID\_STAT\_AF\_COLOR**

Драйвер принимает значение типа \_\_s32. В значении закодирован номер компоненты цвета, по которой рассчитывается фильтр Собеля:

- 0 R для RGB или Cr для YCbCr
- 1 G для RGB или Y для YCbCr
- 2 B для RGB или Cb для YCbCr

Если в значении недопустимый номер компоненты, то вызов контрола завершается с кодом ошибки -ERANGE.

### **4.2.15 V4L2\_CID\_STAT\_AF\_TH**

Драйвер принимает значение 12-битное пороговое значение для фильтра Собеля типа  $s32.$ 

### <span id="page-39-0"></span>**4.2.16 V4L2\_CID\_STAT\_ZONE0-3**

Драйвер принимает структуру struct vinc\_stat\_zone зоны сбора статистики:

```
struct vinc_stat_zone {
    __u16 enable;
    _u16 x_lt;
    \_u16 y\_lt;
    _u16 x_rb;
    \_u16 y\_rb;
};
```
#### **Таблица 4.5. Описание полей структуры vinc\_stat\_zone**

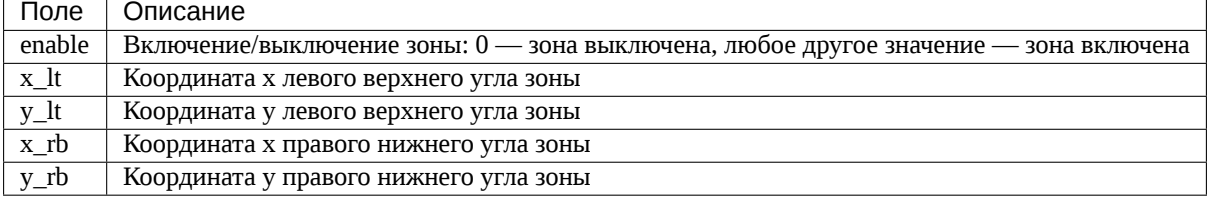

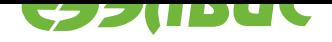

Согласно спецификации VINC при определении координат зоны должны выполняться следующие условия:

- $x_l t > 0$
- v  $lt > 0$
- $x$   $rb$  < HSIZE-1
- v $rb < VSIZE-1$ ,

где HSIZE — размер изображения по горизонтали, VSIZE — размер изображения по вертикали.

Зона 3 (с наименьшим приоритетом) зарезервирована для использования драйвером. Размеры зоны устанавливаются на 1 пиксель меньше размера выходного изображения со всех сторон (см. также rf#2159). Для зоны включен сбор гистограмм и дополнительной статистики. Статистика используется контролами *V4L2\_CID\_DO\_WHITE\_BALANCE*, *V4L2\_CID\_WHITE\_BALANCE\_TEMPERATURE*, *V4L2\_CID\_AUTO\_WHITE\_BALANCE*.

Приложение может переопределить размеры зоны 3, но при этом вышеперечисленные контролы будут работать некорректно.

## **4.2.17 V4L2\_CID\_STAT\_HIST0-3**

Контрол только для чтения. Драйвер заполняет структуру struct vinc\_stat\_hist:

```
struct vinc_stat_hist {
     __u32 red[256];
     __u32 green[256];
     \lfloor 0.32 \cdot b \cdot 2 \rfloor};
```
### **Таблица 4.6. Описание полей структуры vinc\_stat\_hist**

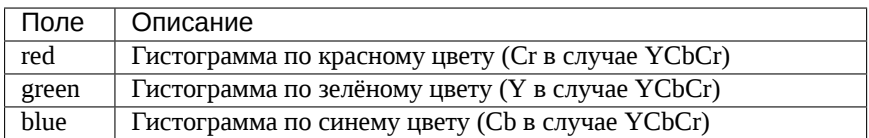

Значения определены только если включен блок сбора гистрограмм (см. *V4L2\_CID\_STAT\_ENABLE*)

### **4.2.18 [V4L2\\_CID\\_ST](#page-39-1)AT\_AF0-3**

Контрол только для чтения. Драйвер заполняет структуру struct vinc\_stat\_af:

```
struct vinc_stat_af {
    __u32 hsobel;
    __u32 vsobel;
    __u32 lsobel;
    __u32 rsobel;
};
```
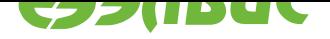

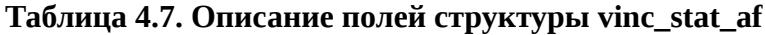

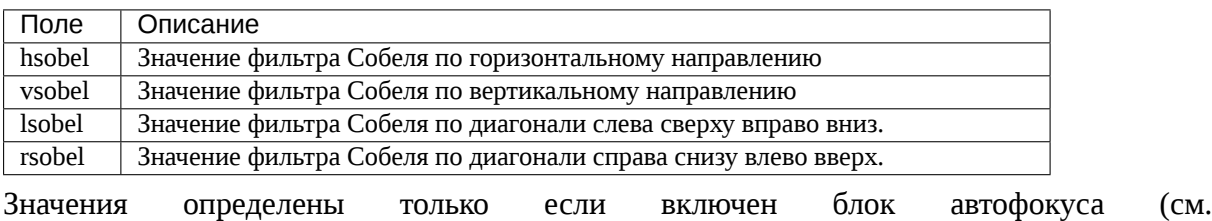

*V4L2\_CID\_STAT\_ENABLE*)

### **4.2.19 [V4L2\\_CID\\_ST](#page-39-1)AT\_ADD0-3**

Контрол только для чтения. Драйвер заполняет структуру struct vinc\_stat\_add:

```
struct vinc_stat_add {
     \_u64 sum2\_r;
     _u64 sum2_g;
     _u64 sum2_b;
     \overline{\phantom{a}} u32 sum \overline{\phantom{a}};
     __u32 sum_g;
     _u32 sum_b;
     \_u8 min\_r;
     \_u8 min_g;
     \_u8 min_b;
     \sqrt{2}u8 max\sqrt{r};
     _u8 max_g;
     \_\_u8 max\_\mathrm{b};
};
```
#### **Таблица 4.8. Описание полей структуры vinc\_stat\_add**

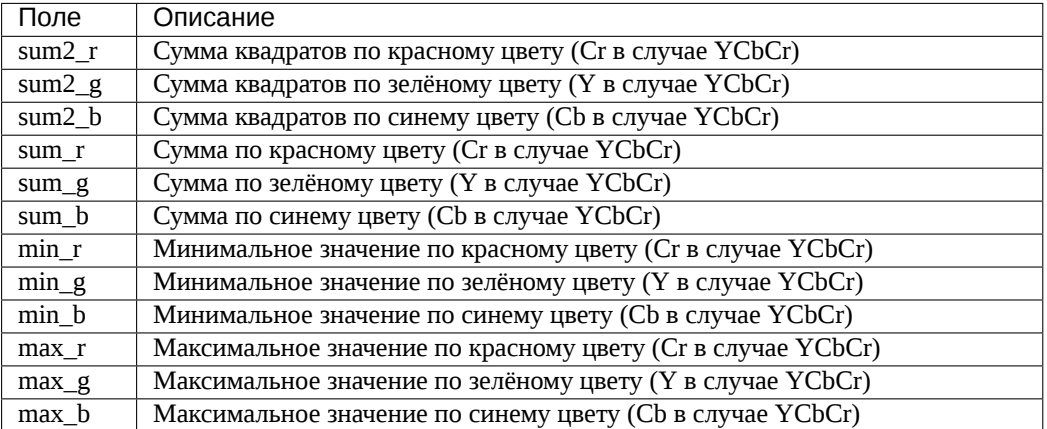

Значения определены только если включен блок дополнительных статистических данных (см. *V4L2\_CID\_STAT\_ENABLE*)

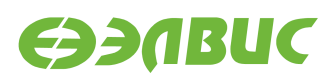

### <span id="page-42-0"></span>**4.2.20 V4L2\_CID\_SENSOR\_EXPOSURE\_AUTO**

Описание: Контрол разрешает работу алгоритма автоэкспозиции в сенсоре.

Тип: bool

Диапазон возможных значений: [0..1]

Шаг между значениями: 1

Значение по умолчанию: 1

Алгоритм:

При значении 1 включается автоэкспозиция в драйвере сенсора, контролы сенсора V4L2\_CID\_EXPOSURE, V4L2\_CID\_EXPOSURE\_ABSOLUTE становятся неактивными.

При значении 0 автоэкспозиция в драйвере сенсора выключается, контролы сенсора V4L2\_CID\_EXPOSURE, V4L2\_CID\_EXPOSURE\_ABSOLUTE доступны для изменения.

### <span id="page-42-1"></span>**4.2.21 V4L2\_CID\_SENSOR\_AUTOGAIN**

Описание: Контрол разрешает работу алгоритма автоусиления в сенсоре.

Тип: bool

Диапазон возможных значений: [0..1]

Шаг между значениями: 1

Значение по умолчанию: 1

Алгоритм:

При значении 1 включается автоусиление в драйвере сенсора, контрол сенсора V4L2\_CID\_GAIN становится неактивным.

При значении 0 автоусиление в драйвере сенсора выключается, контрол сенсора V4L2\_CID\_GAIN доступен для изменения.

### **4.2.22 V4L2\_CID\_SENSOR\_AUTO\_WHITE\_BALANCE**

Описание: Контрол разрешает работу алгоритма автобаланса белого в сенсоре.

Тип: bool

Диапазон возможных значений: [0..1]

Шаг между значениями: 1

Значение по умолчанию: 1

Алгоритм:

При значении 1 включается автобаланс белого в драйвере сенсора.

При значении 0 автобаланс белого в драйвере сенсора выключается.

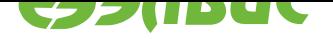

**Примечание:** Алгоритм баланса белого в драйвере *vinc V4L2\_CID\_AUTO\_WHITE\_BALANCE* всегда работает над изображением, которое пришло с сенсора, вне зависимости от V4L2\_CID\_SENSOR\_AUTO\_WHITE\_BALANCE.

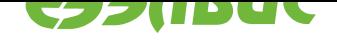

# <span id="page-44-0"></span>**5. ПРИЛОЖЕНИЕ А. КОНТРОЛЫ, РЕАЛИЗОВАННЫЕ В ДРАЙВЕРЕ СЕНСОРА OV2715**

# **5.1 V4L2\_CID\_AUTOGAIN**

Описание: Контрол устанавливает режим автонастройки значения усиления.

<span id="page-44-1"></span>Тип: bool

Диапазон возможных значений: [0..1]

Шаг между значениями: 1

Значение по умолчанию: 0

Алгоритм:

При включении контрола устанавливается режим автоматической настройки усиления, при выключении — режим ручной настройки усиления. В режиме автоматической настройки значения контрола *V4L2\_CID\_GAIN* не может быть изменено, а при его чтении выдается текущее значения усиления.

# **5.2 V4L2\_CID\_GAIN**

<span id="page-44-2"></span>Описание: Контрол позволяет изменять чувствительность матрицы сенсора.

Тип: \_\_s32

Диапазон возможных значений: [0..95]

Шаг между значениями: 1

Значение по умолчанию: 0

Алгоритм:

Значения усиления передаются в условных единицах. Диапазон значений контрола соответствует диапазону реального усиления [1..62]. Формула перевода условного усиления в реальное усиление:

 $gain = 2^{\lfloor value/16 \rfloor} * ((value \text{ mod } 16)/16 + 1),$ 

где *value* — текущее значение контрола, *gain* — реальный коэффициент усиления.

Значение контрола не может быть изменено, если включен режим автонастройки усиления (контрол *V4L2\_CID\_AUTOGAIN* включен). При чтении контрола будет выдано текущее значение усиления.

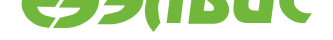

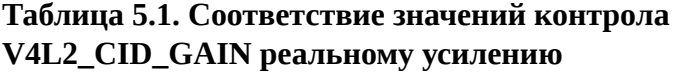

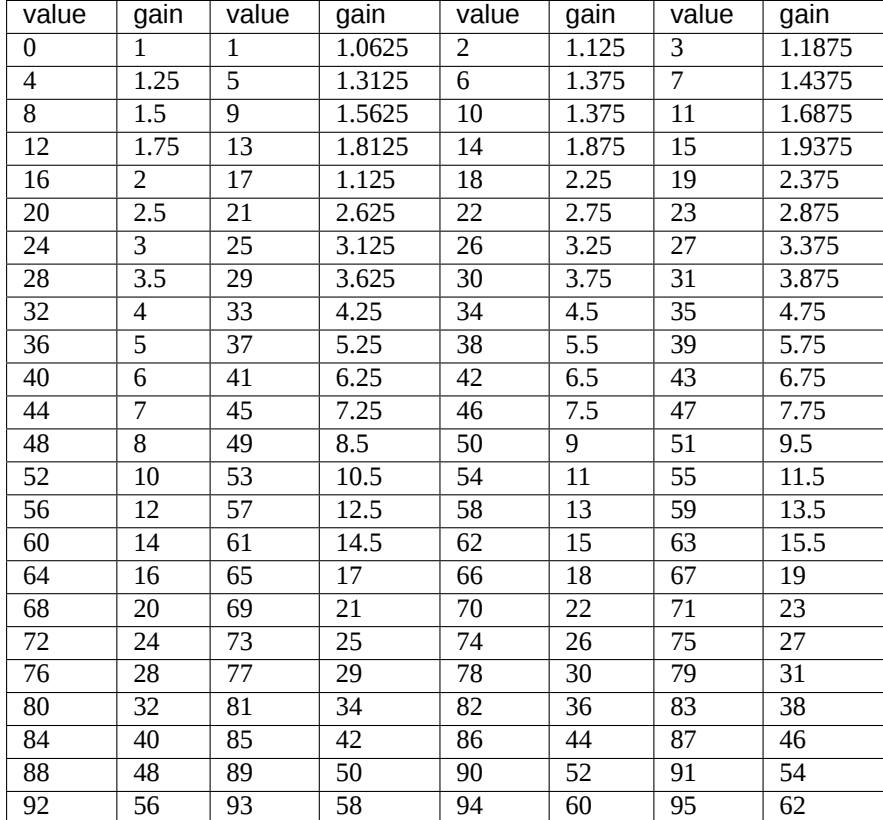

# **5.3 V4L2\_CID\_EXPOSURE\_AUTO**

Описание: Контрол устанавливает режим автонастройки значения выдержки.

<span id="page-45-0"></span>Тип: enum

Диапазон возможных значений: [0..1]

Шаг между значениями: 1

Значение по умолчанию: 0

Алгоритм:

Установка контрола в V4L2\_EXPOSURE\_AUTO(0) включает режим автоматической настройки экспозиции, установка в V4L2\_EXPOSURE\_MANUAL(1) — режим ручной настройки экспозиции. В режиме автоматической настройки значения контролов *V4L2\_CID\_EXPOSURE* и *V4L2\_CID\_EXPOSURE\_ABSOLUTE* не могут быть изменены, а при их чтении выдаются текущие значения выдержки.

## **5.4 [V4L2\\_CID\\_EXP](#page-45-1)OS[URE](#page-46-0)**

<span id="page-45-1"></span>Описание: Контрол позволяет изменять значение выдержки сенсора.

13.09.2017

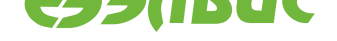

Тип: s32

Диапазон возможных значений: [1..17600]

Шаг между значениями: 1

Значение по умолчанию: 17280

Алгоритм:

Значение выдержки сенсора задается в единицах, равных 1/16 строки. Минимальное значение контрола соответствует 1/16 строки. Значение по умолчанию соответствует количеству строк в кадре максимального размера, поддерживаемого сенсором (1080). Максимальное значение соответствует максимально возможному значению, превышающему размер кадра, при котором изображение стабильно. Значение контрола не может быть изменено, если включен режим автонастройки выдержки (контрол *V4L2\_CID\_EXPOSURE\_AUTO* установлен в 0). При чтении контрола будет выдано текущее значение выдержки.

# **5.5 [V4L2\\_CID\\_EXPOSUR](#page-45-0)E\_ABSOLUTE**

<span id="page-46-0"></span>Описание: Контрол позволяет изменять значение выдержки сенсора.

Тип: s32

Диапазон возможных значений: [1..332]

Шаг между значениями: 1

Значение по умолчанию: 326

Алгоритм:

Значение выдержки сенсора задается в единицах, равных 100 мкс. Максимальное значение и значение по умолчанию соответствует значениям контрола *V4L2\_CID\_EXPOSURE* для изображения в формате 1920х1080@30fps. Значение контрола не может быть изменено, если включен режим автонастройки выдержки (контрол *V4L2\_CID\_EXPOSURE\_AUTO* установлен в 0). При чте[нии контрола будет выд](#page-45-1)ано текущее значение выдержки.

# **5.6 V4L2\_CID\_P[OWER\\_LINE\\_FREQU](#page-45-0)ENCY**

<span id="page-46-1"></span>Описание: Контрол позволяет указать частоту мерцания освещения для подавления фликера в режиме автонастройки значения выдержки.

Тип: enum

Диапазон возможных значений: [0..2]

Шаг между значениями: 1

Значение по умолчанию: 1

Алгоритм:

**ESPARUC** 

В зависимости от значения контрола устанавливается шаг, с которым может изменяться значение выдержки в режиме автонастройки выдержки, и максимальное количество шагов. Шаг определяется как количество строк кадра:

$$
s=\frac{rh}{2f},
$$

где *s* — шаг изменения выдержки, *r* — частота кадров, *h* — количество строк в кадре, *f* — частота мерцания освещения.

Максимальное количество шагов определяется в зависимости от частоты кадра:

$$
s_{max} = \frac{2f}{r},
$$

где *smax* — максимальное количество шагов, *f* — частота мерцания освещения, *r* — частота кадров,

Поддерживаются следующие значения контрола:

• V4L2 CID POWER LINE FREQUENCY DISABLED(0)

Шаг изменения выдержки не зависит от частоты мерцания освещения;

• V4L2\_CID\_POWER\_LINE\_FREQUENCY\_50HZ(1)

Шаг изменения выдержки определяется исходя из частоты мерцания освещения, равной 50 Гц (Европа);

• V4L2 CID POWER LINE FREQUENCY 60HZ(2)

Шаг изменения выдержки определяется исходя из частоты мерцания освещения, равной 60 Гц (США).

# <span id="page-47-0"></span>**5.7 V4L2\_CID\_HFLIP**

Описание: Контрол позволяет выполнить зеркальное отображение по горизонтали.

Тип: bool

Диапазон возможных значений: [0..1]

Шаг между значениями: 1

Значение по умолчанию: 0

Алгоритм:

При включении контрола изображение отображается зеркально относительно вертикальной оси (по горизонтали).

# <span id="page-47-1"></span>**5.8 V4L2\_CID\_VFLIP**

Описание: Контрол позволяет выполнить зеркальное отображение по вертикали.

Тип: bool

Диапазон возможных значений: [0..1]

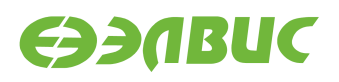

### Шаг между значениями: 1

Значение по умолчанию: 0

Алгоритм:

При включении контрола изображение отображается зеркально относительно горизонтальной оси (по вертикали).

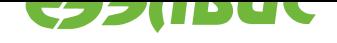

# <span id="page-49-0"></span>**6. ПРИЛОЖЕНИЕ Б. КОНТРОЛЫ, РЕАЛИЗОВАННЫЕ В ДРАЙВЕРЕ СЕНСОРА OV7725**

# **6.1 V4L2\_CID\_AUTOGAIN**

Описание: Контрол устанавливает режим автонастройки значения усиления.

<span id="page-49-1"></span>Тип: bool

Диапазон возможных значений: [0..1]

Шаг между значениями: 1

Значение по умолчанию: 0

Алгоритм:

При включении контрола устанавливается режим автоматической настройки усиления, при выключении — режим ручной настройки усиления. В режиме автоматической настройки значения контрола *V4L2\_CID\_GAIN* не может быть изменено, а при его чтении выдается текущее значения усиления.

# **6.2 V4L2\_CID\_GAIN**

<span id="page-49-2"></span>Описание: Контрол позволяет изменять чувствительность матрицы сенсора.

Тип: \_\_s32

Диапазон возможных значений: [0..79]

Шаг между значениями: 1

Значение по умолчанию: 0

Алгоритм:

Значения усиления передаются в условных единицах. Диапазон значений контрола соответствует диапазону реального усиления [1..31]. Формула перевода условного усиления в реальное усиление:

 $gain = 2^{\lfloor value/16 \rfloor} * ((value \text{ mod } 16)/16 + 1),$ 

где *value* — текущее значение контрола, *gain* — реальный коэффициент усиления

Значение контрола не может быть изменено, если включен режим автонастройки усиления (контрол *V4L2\_CID\_AUTOGAIN* включен). При чтении контрола будет выдано текущее значение усиления.

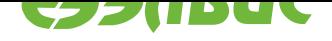

### **Таблица 6.1. Cоответствиe значений V4L2\_CID\_GAIN реальному усилению gain**

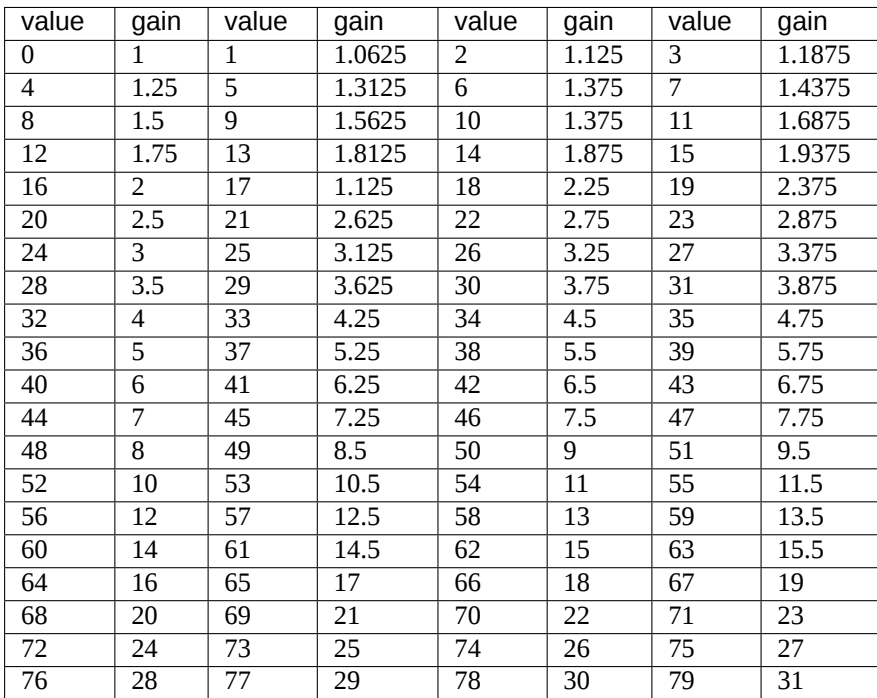

# **6.3 V4L2\_CID\_EXPOSURE\_AUTO**

Описание: Контрол устанавливает режим автонастройки значения выдержки.

<span id="page-50-0"></span>Тип: enum

Диапазон возможных значений: [0..1]

Шаг между значениями: 1

Значение по умолчанию: 0

Алгоритм:

Установка контрола в V4L2\_EXPOSURE\_AUTO(0) включает режим автоматической настройки экспозиции, установка в V4L2\_EXPOSURE\_MANUAL(1) — режим ручной настройки экспозиции. В режиме автоматической настройки значения контролов *V4L2\_CID\_EXPOSURE* и *V4L2\_CID\_EXPOSURE\_ABSOLUTE* не могут быть изменены, а их при чтении выдаются текущие значения выдержки.

### **6.4 [V4L2\\_CID\\_EXP](#page-50-1)OS[URE](#page-51-0)**

<span id="page-50-1"></span>Описание: Контрол позволяет изменять значение выдержки сенсора.

Тип: \_\_s32

Диапазон возможных значений: [1..510]

Шаг между значениями: 1

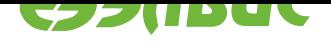

### Значение по умолчанию: 480

Алгоритм:

Значение выдержки сенсора задается в единицах, равных 1 строке. Минимальное значение контрола соответствует 1 строке Значение по умолчанию соответствует количеству строк в кадре максимального размера, поддерживаемого сенсором (480). Максимальное значение соответствует максимально возможному значению, превышающему размер кадра, при котором изображение стабильно. Значение контрола не может быть изменено, если включен режим автонастройки выдержки (контрол *V4L2\_CID\_EXPOSURE\_AUTO* установлен в 0). При чтении контрола будет выдано текущее значение выдержки.

# **6.5 V4L2\_CID\_EXPOSURE[\\_ABSOLUTE](#page-50-0)**

<span id="page-51-0"></span>Описание: Контрол позволяет изменять значение выдержки сенсора.

Тип: s32

Диапазон возможных значений: [1..166]

Шаг между значениями: 1

Значение по умолчанию: 156

Алгоритм:

Значение выдержки сенсора задается в единицах, равных 100 мкс. Максимальное значение и значение по умолчанию соответствует значениям контрола *V4L2\_CID\_EXPOSURE* для изображения в формате 640х480@60fps. Значение контрола не может быть изменено, если включен режим автонастройки выдержки (контрол *V4L2\_CID\_EXPOSURE\_AUTO* установлен в 0). При чтении [контрола будет выдано](#page-50-1) текущее значение выдержки.

# **6.6 V4L2\_CID[\\_POWER\\_LINE\\_FREQ](#page-50-0)UENCY**

Описание: Контрол позволяет указать частоту мерцания освещения для подавления фликера в режиме автонастройки значения выдержки.

Тип: enum

Диапазон возможных значений: [0..2]

Шаг между значениями: 1

Значение по умолчанию: 1

Алгоритм:

В зависимости от значения контрола устанавливается шаг, с которым может изменяться значение выдержки в режиме автонастройки выдержки, и максимальное количество шагов. Шаг определяется как количество строк кадра:

$$
s = \frac{rh}{2f},
$$

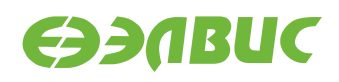

где *s* — шаг изменения выдержки, *r* — частота кадров, *h* — количество строк в кадре, *f* — частота мерцания освещения.

Максимальное количество шагов определяется в зависимости от частоты кадра:

$$
s_{max} = \frac{2f}{r},
$$

где *smax* — максимальное количество шагов, *f* — частота мерцания освещения, *r* — частота кадров,

Поддерживаются следующие значения контрола:

• V4L2\_CID\_POWER\_LINE\_FREQUENCY\_DISABLED(0)

Шаг изменения выдержки не зависит от частоты мерцания освещения;

• V4L2 CID POWER LINE FREQUENCY 50HZ(1)

Шаг изменения выдержки определяется исходя из частоты мерцания освещения, равной 50 Гц (Европа);

• V4L2 CID POWER LINE FREQUENCY 60HZ(2)

Шаг изменения выдержки определяется исходя из частоты мерцания освещения, равной 60 Гц (США).

### **6.7 V4L2\_CID\_HFLIP**

Описание: Контрол позволяет выполнить зеркальное отображение по горизонтали.

Тип: bool

Диапазон возможных значений: [0..1]

Шаг между значениями: 1

Значение по умолчанию: 0

Алгоритм:

При включении контрола изображение отображается зеркально относительно вертикальной оси (по горизонтали).

### **6.8 V4L2\_CID\_VFLIP**

Описание: Контрол позволяет выполнить зеркальное отображение по вертикали.

Тип: bool

Диапазон возможных значений: [0..1]

Шаг между значениями: 1

Значение по умолчанию: 0

Алгоритм:

При включении контрола изображение отображается зеркально относительно горизонтальной оси (по вертикали).

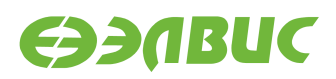

**Примечание:** При выполнении отображения по вертикали сенсором ov7725 меняется маска Байера.